<span id="page-0-2"></span><span id="page-0-0"></span>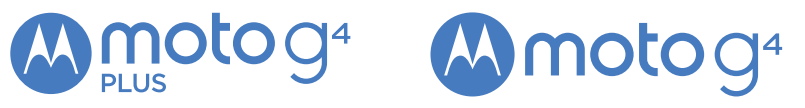

<span id="page-0-1"></span>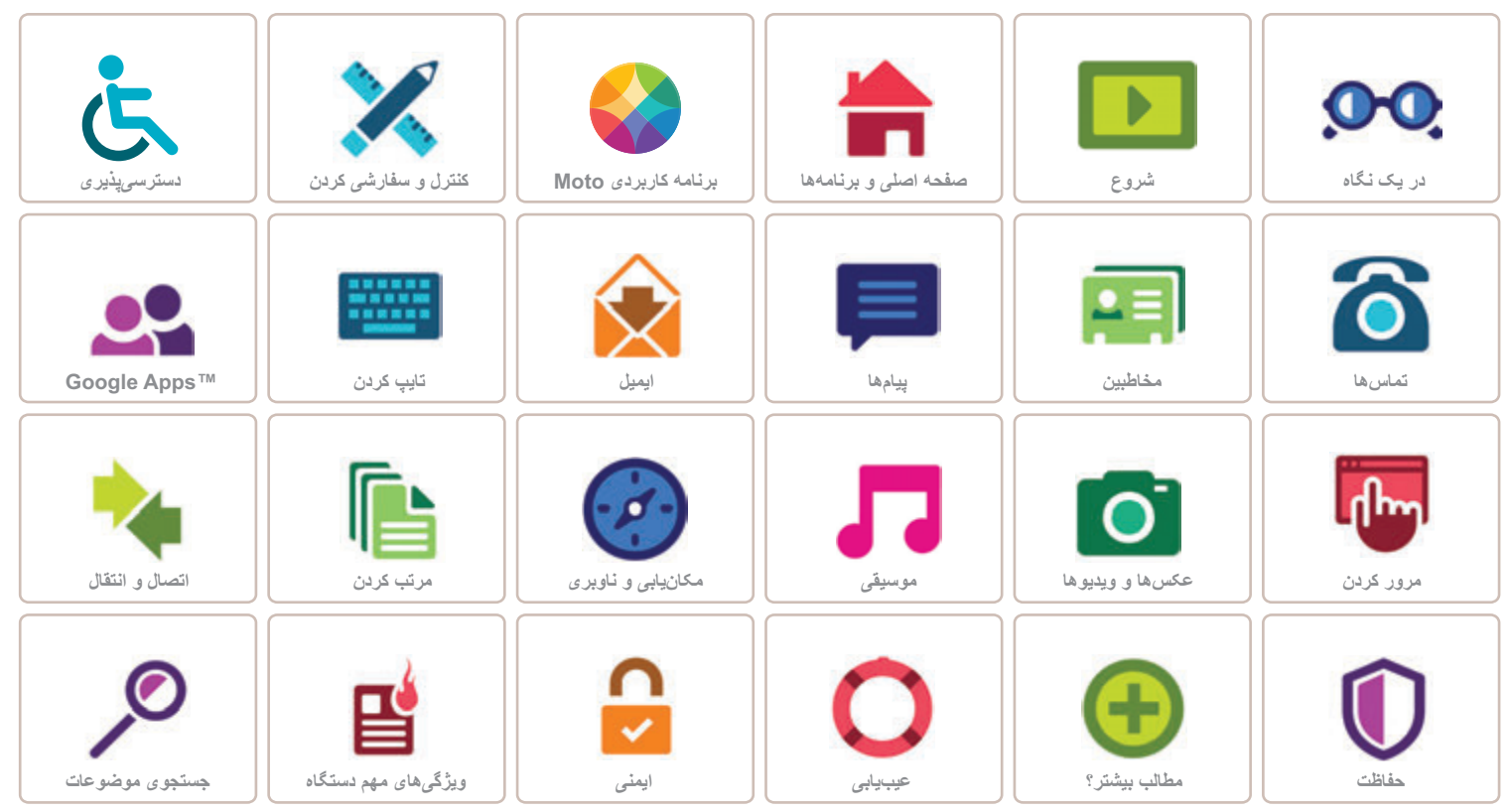

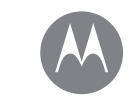

**در يک نگاه نمای کلی تلفن ويژگیھای مھم دستگاه**

**در يک نگاه** مرور سريع

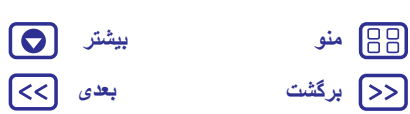

# **نمای کلی تلفن**

بياييد شروع کنيم. ما شما را در تنظيم و راهاندازی تلفن راھنمايی کرده، اطالعاتی درباره ويژگیھای تلفن در اختيار شما قرار میدھيم. **توجه:** نرمافزار به دفعات بهروزرسانی میشود، بنابراين تلفن شما ممکن است کمی متفاوت به نظر برسد.

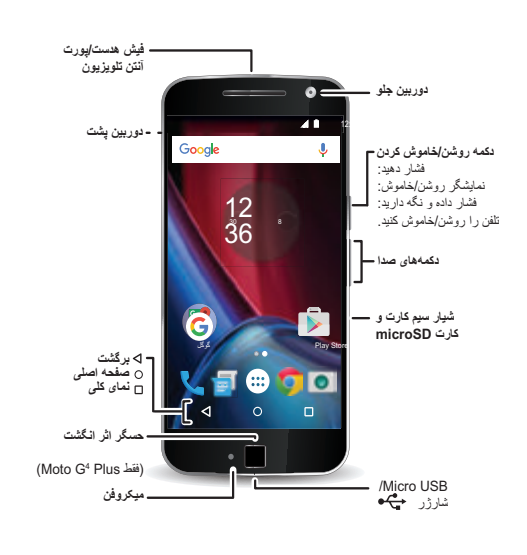

### **نکات و ترفندھا**

- **:• شروع** برای شروع آمادهايد؟ به "**شروع** ." مراجعه کنيد
- <span id="page-1-1"></span>**• عناوين اصلی:**يک ليست فوری از ويژگیھای تلفن میخواھيد؟ به "**ويژگیھای مھم دستگاه** ." مراجعه کنيد
- **:• راھنما** به تمام سواالت شما درباره تلفن جديدتان در تلفن پاسخ داده میشود. روی برنامهھا > **راھنما** ضربه بزنيد. بيشتر از اين میخواھيد؟ به "**دريافت راھنمايی و مطالب بيشتر** ." مراجعه کنيد

**توجه:** برنامهھا و ويژگیھای خاصی ممکن است در ھمه کشورھا در دسترس نباشد.

اين محصول وقتی به صورت عادی در فاصله ١٫۵ سانتیمتری در کنار سر قرار میگيرد يا حمل میشود و در جيب قرار داده میشود،

مطابق با قوانين ملی يا بينالمللی قابل اجرا در خصوص قرار گرفتن در معرض RF) راھکار SAR (میباشد. اين راھکار SAR شامل طراحی لبه ھای ايمنی می باشد به گونه ای که ايمنی کليه افراد، صرف نظر از سن و وضع سالمتی آنھا، را تضمين کند.

برای مشاھده مقادير SAR از وبسايت زير ديدن کنيد sar/com.motorola://https. برای مشاھده اطالعات SAR در تلفن، روی برنامهھا > **تنظيمات** > **اطالعات قانونی** > **اطالعات RF** ضربه بزنيد. برای مشاھده اطالعات در وبسايت، از اين سايت بازديد کنيد .www.motorola.com/rfhealth

<span id="page-1-0"></span>**احتياط:** قبل از استفاده از تلفن، اطالعات مھم قانونی، ايمنی و مقررات ارائه شده ھمراه با .بخوانيد www.motorola.com/device-legal را محصول

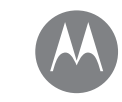

**در يک نگاه**

**در يک نگاه نمای کلی تلفن ويژگیھای مھم دستگاه**

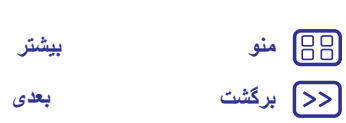

 $\bullet$  $\lbrack \leq$ 

<span id="page-2-0"></span>**ويژگیھای مھم دستگاه** ببينيد تلفن شما چه کارھايی میتواند انجام دھد. دسترسی فوری به قابليتھای زير: Fi-Wi، حالت ھواپيما و چراغ قوه. "**تنظيمات سريع**" نزديک کردن دو انگشت، زوم، کشيدن انگشت روی صفحه و موارد ديگر. انتخاب تصوير زمينه جديد، صداھا و موارد ديگر. مگاپيکسل بيشتر و عکسھا با کيفيت

<span id="page-2-1"></span>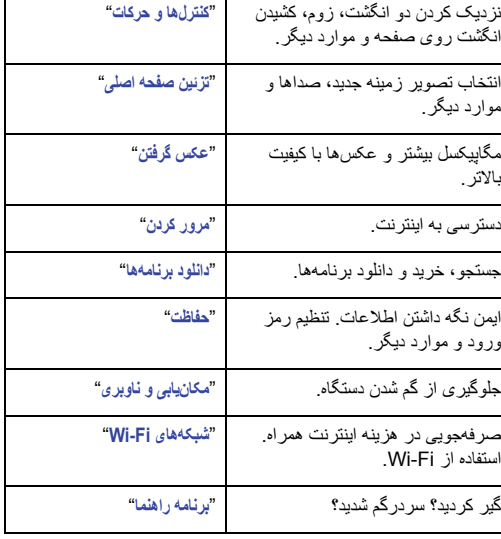

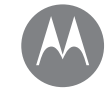

**شروع** شروع به کار <sup>و</sup> اجرا

**شروع برداشتن قاب پشتی وارد کردن کارتھا و روشن کردن دستگاه طول عمر باتری ورود به سيستم**

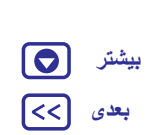

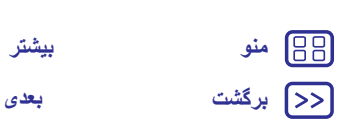

<span id="page-3-0"></span>**برداشتن قاب پشتی** برای وارد کردن سيمکارت و کارت حافظه، قاب پشتی تلفن را برداريد. **احتياط:** برای برداشتن قاب پشتی از ابزاری استفاده نکنيد - اين کار به تلفن آسيب میزند. **قاب پشتی را بردارید.** 1. تلفن را وارو کنید. انگشت را روی ضامن در<br>گوشه پایین قرار دهید. 2. شست خود را در وسط قاب پشتی فشار دهید. 3. قاب را جدا کنید.

# **وارد کردن کارتھا و روشن کردن دستگاه**

<span id="page-3-1"></span>نانوسيمکارت و کارتھای microSD اختياری را وارد کنيد. **احتياط:** مطمئن شويد از سيمکارتھا در اندازه صحيح استفاده میکنيد، سيمکارت را برش ندھيد.

**توجه:** در برخی کشورھا، میتوانيد از سيمکارت دوم ھم استفاده کنيد.

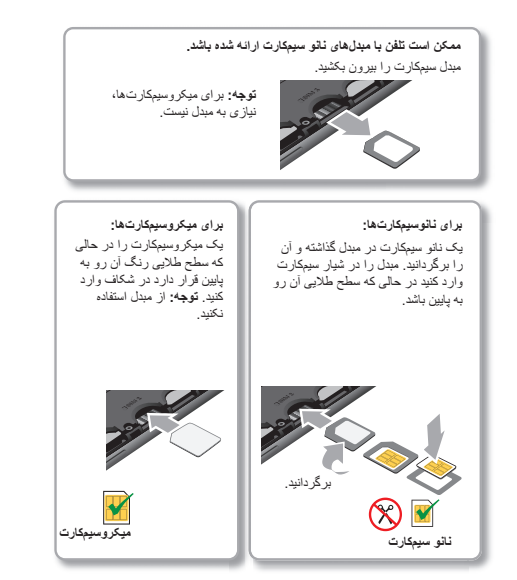

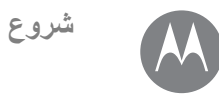

**شروع برداشتن قاب پشتی وارد کردن کارتھا و روشن کردن دستگاه طول عمر باتری ورود به سيستم**

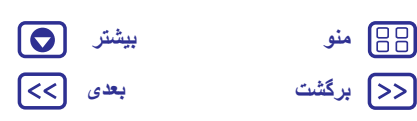

**نکته مھم:** برای خاموش يا روشن کردن صفحه نمايش، دکمه روشن/خاموش را فشار دھيد. برای روشن يا خاموش کردن تلفن، اين دکمه را فشار داده و نگھداريد.

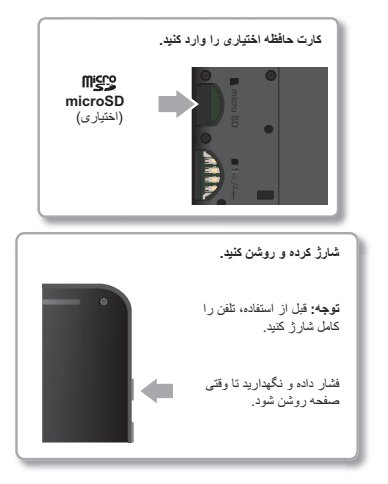

#### **تنظيمات تلفن دو سيمکارته**

<span id="page-4-0"></span>در تلفن دو سيمکارته میتوانيد از يک يا دو سيمکارت استفاده کنيد. اگر فقط يک سيمکارت در تلفنتان باشد برای استفاده آماده است. اگر دو سيمکارت وارد شده باشد میتوانيد از ھر يک از سيمکارتھا يا ھر دو استفاده نماييد.

برای تنظيم تلفن جھت استفاده از دو سيمکارت، ھر دو کارت را وارد نماييد، تلفن را روشن کرده و دستورھای روی صفحه را دنبال کنيد. برای اتمام تنظيم دو سيمکارت، نوار وضعيت در باالی صفحه اصلی را به پايين بکشيد و روی **به تلفن دو سيمکارته خوش آمديد** ضربه بزنيد.

**نکته مھم:** با دو سيمکارت، را در باالی صفحه اصلی مشاھده میکنيد.

#### **تماس با دو سيمکارت**

میتوانيد انتخاب کنيد کدام سيمکارت برای تماس گرفتن استفاده شود. تلفن شما به طور خودکار از شما میخواھد اين ويژگی را فعال کنيد. يا میتوانيد در ھر زمان با لمس کردن برنامهھا > **تنظيمات**> **سيمکارتھا** > **انتخاب خودکار سيمکارت** آن را فعال کنيد.

**توجه:** برای باز کردن فوری تنظيمات، نوار وضعيت را با دو انگشت به پايين بکشيد و روی ضربه بزنيد.

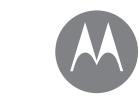

**شروع برداشتن قاب پشتی وارد کردن کارتھا و روشن کردن دستگاه طول عمر باتری ورود به سيستم**

**شروع**

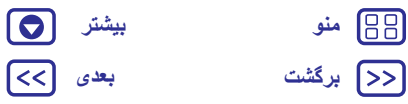

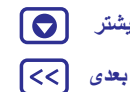

# **طول عمر باتری**

تلفن شما مانند يک رايانه کوچک است که مقادير بسيار زيادی اطالعات و برنامهھا را با سرعت نور پردازش میکند. بسته به ويژگی مورد استفاده، ممکن است نيروی بسيار زيادی مصرف شود.

وقتی تلفن ثابت است، شارژ نمیشود و برای مدتی از آن استفاده نشده باشد، پردازشھای غيرضروری پسزمينه خاموش میشوند تا عمر باتری افزايش يابد.

> برای مشاھده برنامهھايی که از نيروی باتری استفاده میکنند، روی برنامهھا > **تنظيمات** > **باتری** ضربه بزنيد.

برای روشن کردن ذخيره نيروی باتری، روی **برنامهھا** > **تنظيمات** > **باتری** و سپس روی منو > **ذخيره نيروی باتری** ضربه بزنيد.

**توجه:** برای باز کردن فوری تنظيمات، نوار وضعيت را با دو انگشت به پايين بکشيد و روی ضربه بزنيد.

**نکات و ترفندھا**

برای افزايش مدت بين شارژھا، میتوانيد موارد زير را کاھش دھيد:

- **•** استفاده از TMBluetooth: اگر به بلوتوث نياز نداريد، روی **برنامهھا** > **تنظيمات** و سپس روی **بلوتوث** ضربه بزنيد تا خاموش شود.
	- **•** استفاده از GPS: روی برنامهھا > **تنظيمات** > **مکان** > **حالت** > **ذخيره نيروی باتری** ضربه بزنيد تا GPS خاموش شود.
	- **•** روشنايی صفحه نمايش: روی برنامهھا > **تنظيمات** > **نمايشگر** > **ميزان روشنايی** > (تنظيم نور را به چپ بکشيد) ضربه بزنيد. مطمئن شويد **روشنايی انطباقی** نيز روشن باشد.
		- **•** تأخير در خاموش شدن نمايشگر: روی **برنامهھا** > **تنظيمات** > **نمايشگر** > **خواب** > (تنظيم زمان کوتاھتر) ضربه بزنيد.
- <span id="page-5-0"></span>**•** فعال بودن برنامهھايی که به ندرت استفاده میشوند: روی برنامهھا
- > **تنظيمات** > **باتری** و سپس روی منو > **بھينهسازی باتری** > **ھمه برنامهھا** ضربه بزنيد. روی برنامه مورد نظر برای تنظيم و سپس روی **بھينهسازی** ضربه بزنيد.
- **•** ويجتھايی که اطالعاتی ھمچون اخبار يا وضع ھوا را به صفحه اصلی شما انتقال میدھند.
	- **•** حسابھای آنالين بیاستفادهای که در آنھا ثبت نام کردهايد: روی
- برنامهھا > **تنظيمات** > **حسابھا** ضربه بزنيد. روی حساب مورد نظر برای حذف ضربه بزنيد. روی آن دوباره ضربه بزنيد، سپس روی منو > **حذف حساب** ضربه بزنيد.

**•** ضبط يا تماشای ويديوھا، گوش دادن به موسيقی يا گرفتن عکس.

**ھشدار:** خودتان باتری را جدا يا تعويض نکنيد—اين کار ممکن است به باتری آسيب وارد کرده و باعث سوختگی و آسيب به شما شود. اگر تلفن شما عمل نکرد، آن را دوباره راهاندازی ً کنيد—دکمه روشن/خاموش را فشار داده و نگه داريد تا زمانيکه صفحه تاريک شده و مجددا راهاندازی شود.

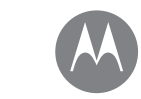

**شروع برداشتن قاب پشتی وارد کردن کارتھا و روشن کردن دستگاه طول عمر باتری ورود به سيستم**

**شروع**

**[برگشت](#page-5-0) [بعدی](#page-7-1) [منو](#page-0-2) [بیشتر](#page-52-0)**

 $\boldsymbol{\Theta}$  $\lceil$ < $\lceil$ 

# **ورود به سيستم**

برای شروع به کار، دستورھای روی صفحه را دنبال کنيد.

اگر از ™Gmail استفاده میکنيد يعنی از قبل يک حساب ™Google داريد—در غير اينصورت، در طول تنظيم و راهاندازی يک حساب تنظيم کنيد. ورود به حساب گوگل به شما امکان میدھد به مطالب خود دسترسی داشته، آنھا را ھمگامسازی و پشتيبانگيری کنيد. به عکسھا، تقويم، مخاطبين، برنامهھای گوگل و موارد ديگر مراجعه کنيد.

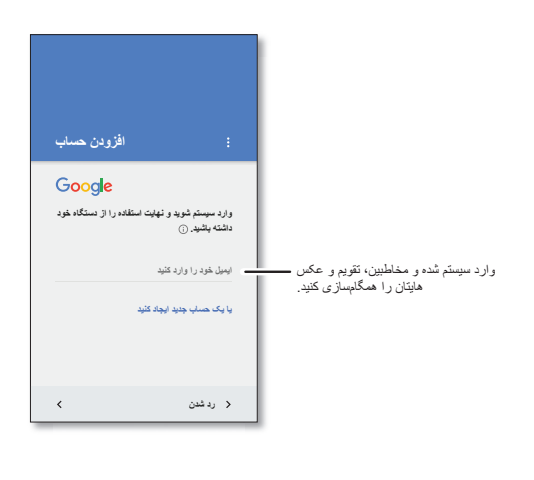

# **نکات و ترفندھا**

- <span id="page-6-0"></span> **• شبکه Fi-Wi:** برای دسترسی سريعتر يا صرفهجويی در مصرف اينترنت ھمراه، نوار وضعيت را با دو انگشت به پايين بکشيد، روی و سپس **Fi-Wi** ضربه بزنيد. موارد بيشتر در "**شبکهھای Fi-Wi** . "وجود دارد
- **:• حسابھا** برای افزودن، ويرايش يا حذف حسابھا، روی برنامهھا > **تنظيمات** > **حسابھا** و سپس روی **افزودن حساب** ضربه بزنيد. برای تنظيم حساب ايميل، به "**ايميل** ." مراجعه کنيد

برای راهنمايی در ايجاد حساب گوگل از www.google.com/accounts بازديد کنيد.

**توجه:** اين تلفن از برنامهھا و خدماتی که از دادهھای زيادی استفاده میکنند پشتيبانی میکند به طوری که طرح داده مطابق با نيازھای شما باشد. برای جزئيات بيشتر با ارائهکننده سرويس تماس بگيريد.

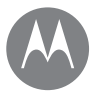

**صفحه اصلی و برنامهھا** به موارد زير دسترسی سريع داريد

> **صفحه اصلی و برنامهھا شروع سريع: برنامهھا و صفحه اصلی برنامه راھنما جستجو وضعيت و اعالنھا ميزان صدا و وقفه مزاحم نشويد دانلود برنامهھا مراقب برنامهھايتان باشيد بهروزرسانی تلفن**

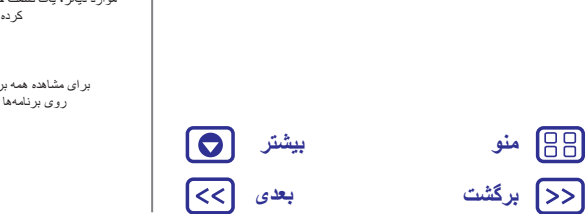

# **شروع سريع: برنامهھا و صفحه اصلی**

صفحه اصلی صفحهای است که وقتی تلفن را روشن میکنيد آن را میبينيد. از اينجا میتوانيد برنامهھا و موارد ديگر را جستجو کنيد.

- **:• جستجو** متن را در کادر جستجوی گوگل در باالی صفحه اصلی تايپ کنيد، يا روی ضربه بزنيد و با صدا به جستجو بپردازيد.
	- **• باز کردن ليست برنامه:** برای مشاھده برنامهھا، روی برنامهھا ضربه بزنيد.

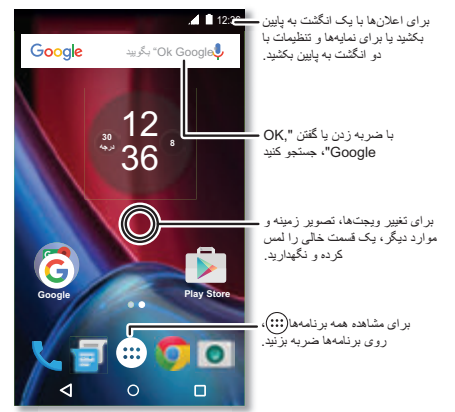

# <span id="page-7-0"></span>**نکات و ترفندھا**

- <span id="page-7-1"></span>**:• ويجتھا** برای قرار دادن ويجتھايی مثل ساعت، تقويم و موارد ديگر در صفحه اصلی، يک قسمت خالی صفحه اصلی را لمس کرده و نگھداريد، سپس روی **ويجتھا** ضربه بزنيد.
- **:• صفحات** برای افزودن يک صفحه، يک صفحه را به سمت راست بکشيد تا يک نوار سفيد ببينيد. میتوانيد چند صفحه اضافه کنيد. برای نمايش صفحات ديگر ميانبرھا و ويجتھا، صفحه اصلی را به چپ بکشيد.
- **TMNow Google:** صفحه اصلی را لمس کرده و نگھداريد. پس از تنظيم، میتوانيد با کشيدن انگشت بر روی صفحه اصلی به سمت راست، به آن دسترسی داشته باشيد. برای اطالعات بيشتر، به " **TMNow Google**" مراجعه کنيد.
- **:• تنظيمات** برای باز کردن سريع تنظيمات، نوار وضعيت را با دو انگشت به پايين بکشيد. برای باز کردن تنظيمات بيشتر، روی ضربه بزنيد.
- **:• ميانبرھا** روی برنامهھا ضربه بزنيد، يک برنامه را لمس کرده و نگھداريد، سپس آن را به يکی از صفحات اصلی بکشيد. برای مشاھده ھمه برنامهھا، روی برنامهھا ضربه بزنيد.
- **:• برنامهھا** برای حذف يک برنامه از صفحه اصلی، برنامه را لمس کرده و نگھداريد، سپس آن را به طرف **حذف** بکشيد. اين برنامه فقط از صفحه اصلی حذف شده و از تلفن حذف نمیشود.
- برای حذف برنامهھا از صفحه اصلی، يک برنامه را لمس کرده و نگھداريد، سپس آن را به طرف **حذف نصب** بکشيد. (نمیتوانيد چند برنامه را حذف کنيد، به "**مراقب برنامهھايتان باشيد**" مراجعه کنيد).
- **نکته مھم:** برای مشاھده سريع اطالعات برنامه، روی برنامهھا ضربه بزنيد، يک برنامه را لمس کرده و نگھداريد، سپس آن را به طرف **اطالعات برنامه** بکشيد.
- **• سفارشی سازی:** برای اطالعات بيشتر درباره تغيير صفحه اصلی، به "**تزئين صفحه اصلی** ." مراجعه کنيد

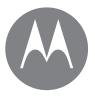

**صفحه اصلی و برنامهھا شروع سريع: برنامهھا و صفحه اصلی برنامه راھنما جستجو وضعيت و اعالنھا ميزان صدا و وقفه مزاحم نشويد دانلود برنامهھا مراقب برنامهھايتان باشيد بهروزرسانی تلفن**

# **برنامه راھنما**

يک برنامه آموزشی مشاھده کنيد. نحوه کار را بخوانيد. ھمه چيز درباره تلفن را بياموزيد. **جستجو کنيد:** برنامهھا > **راھنما**

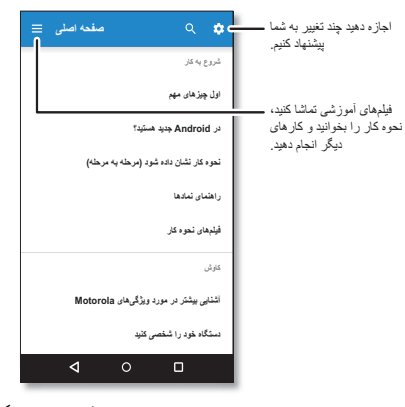

، برای راھنمايی درباره ھر برنامه میتوانيد تقريبا در ھر برنامه گوگل روی منو **نکته مھم:** ً > **راھنما** ضربه بزنيد. ھمچنين میتوانيد مراکز راھنمايی گوگل را به صورت آنالين در .کنيد مشاھده www.google.com/support

# **جستجو**

- <span id="page-8-0"></span>در صفحه اصلی، روی کادر جستجوی گوگل ضربه بزنيد و متن را وارد کنيد، يا روی ضربه زده و جستجوی صوتی انجام دھيد. در حالی که تايپ میکنيد، پيشنھادات در زير قسمت جستجو ظاھر میشوند: **•** برای جستجوی يک پيشنھاد، روی آن ضربه بزنيد.
- **•** برای جستجوی متن در قسمت جستجو، روی در صفحه کليد ضربه بزنيد.
	- **نکته مھم:** برای بستن صفحه کليد، روی ضربه بزنيد.

# **وضعيت و اعالنھا**

در باالی صفحه نمايش، نمادھای سمت چپ شما را از پيامھا يا رويدادھای جديد مطلع میسازند. اگر نمیدانيد ھر نماد چه معنی دارد، برای جزئيات بيشتر، نوار وضعيت را به پايين بکشيد.

**نکته مھم:** اعالنھای زيادی دريافت میکنيد؟ يک اعالن را لمس کرده و نگھداريد و ببينيد کدام برنامه آنھا را برايتان ارسال میکند. سپس آن را خاموش کنيد.

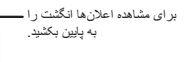

**نکتھ:** برای پاک کردن فقط یک مورد، آن را بھ چپ یا راست بکشید.

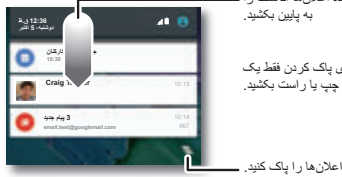

**نکته مھم:** برای تغيير سريع تنظيمات معمول، نوار وضعيت را با دو انگشت به پايين بکشيد. برای اطالعات بيشتر، به "**تنظيمات سريع** ." مراجعه کنيد

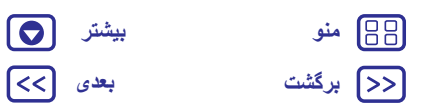

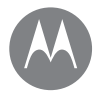

**صفحه اصلی و برنامهھا شروع سريع: برنامهھا و صفحه اصلی برنامه راھنما جستجو وضعيت و اعالنھا ميزان صدا و وقفه مزاحم نشويد دانلود برنامهھا مراقب برنامهھايتان باشيد بهروزرسانی تلفن**

**[برگشت](#page-8-0) [بعدی](#page-10-0) [منو](#page-0-2) [بیشتر](#page-52-0)**

نمادھا در سمت راست باالی صفحه نمايش وضعيت تلفن را به شما نشان میدھند:

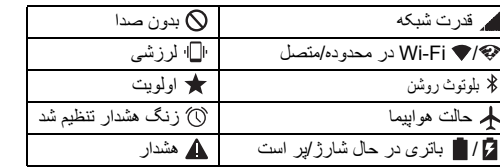

**توجه:** برنامهھايی که در TMPlay Google دانلود میکنيد ممکن است نمادھای ديگری در نوار وضعيت نشان داده و به شما در مورد رويدادھای خاص ھشدار دھند.

# **ميزان صدا و وقفه**

دکمه جانبی صدای کم يا زياد را برای انتخاب صدا از زياد تا لرزشی فشار دھيد.

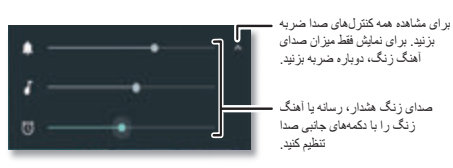

برای خاموش کردن ھمه صداھا، به جز زنگھای ھشدار، صدا را تا آخر کم کنيد.

### **مزاحم نشويد**

برای دسترسی به ويژگی مزاحم نشويد، نوار وضعيت را با دو انگشت به پايين بکشيد و روی **مزاحم نشويد** ضربه بزنيد.

#### روی يکی از اين گزينهھا ضربه بزنيد:

- <span id="page-9-0"></span>**ً بی صدا:** ھمه صداھا و زنگھای ھشدار خاموش میشوند. تنظيمات **• کامال** صدای ھمه برنامهھا لغو میشود. تنظيم کنيد چه مدت در اين حالت بماند يا نامعين را انتخاب کنيد.
- **• فقط زنگھای ھشدار:** تنظيم کنيد چه مدت فقط زنگھای ھشدار را بشنويد يا نامعين را انتخاب کنيد. روی **تنظيمات بيشتر** ضربه زده و انتخاب کنيد چه ھشدارھای ديگری دريافت شود.
- **• فقط اولويت دار:** تنظيم کنيد چه مدت فقط ھشدارھای اولويتدار را بشنويد يا نامعين را انتخاب کنيد. روی **تنظيمات بيشتر** ضربه زده و انتخاب کنيد چه ھشدارھايی دريافت شود.

**نکته مھم:** برای ايجاد استثنا برای تماس گيرندگانی که ظرف ١۵ دقيقه چندين بار زنگ زدهاند، روی **تنظيمات بيشتر** > **فقط اولويتدار مجاز است** > **تکرار تماسگيرندگان** ضربه بزنيد.

# **دانلود برنامهھا**

# **Google Play™**

موسيقی، فيلم، کتاب، برنامه، بازی و موارد ديگر را دريافت کنيد.

- **جستجو کنيد:** برنامهھا > **Store Play**
- **:• يافتن** برای جستجوی برنامهھا، روی ضربه بزنيد.
- **:• دانلود** برای دانلود برنامهای که يافتهايد، روی آن ضربه بزنيد و جزئياتش را مشاھده کنيد، سپس روی **نصب** يا قيمت ضربه بزنيد.
- **• اشتراکگذاری:** برای اشتراکگذاری برنامهای که در Play Google يافتهايد، روی آن ضربه زده، جزئياتش را مشاھده کنيد و سپس روی ضربه بزنيد.
- **:• نصب مجدد** برای نمايش يا نصب مجدد برنامهھای دانلود شده از Google Play، روی > **بازیھا و برنامهھای من** ضربه بزنيد.

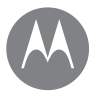

**صفحه اصلی و برنامهھا شروع سريع: برنامهھا و صفحه اصلی برنامه راھنما جستجو وضعيت و اعالنھا ميزان صدا و وقفه مزاحم نشويد دانلود برنامهھا مراقب برنامهھايتان باشيد بهروزرسانی تلفن**

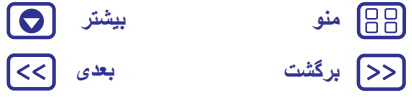

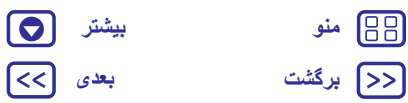

**• استفاده از رايانه:** برای جستجو و مديريت برنامهھا از ھر رايانهای، به com.google.play://http برويد و با حساب گوگل و رمز ورود خود وارد شويد.

در آنجا میتوانيد برنامهھا را در صفحه بزرگ جستجو کنيد، برنامهھا را در چند دستگاه (مانند تلفن و تبلت) مديريت نماييد و حتی برنامهھای جديد را برای دانلود در دستگاهھايتان تنظيم کنيد.

- **• از موسيقی، فيلم، کتاب و موارد ديگر لذت ببريد:** ھمچنين میتوانيد از Google Play برای دانلود موسيقی، فيلم، کتاب و غيره استفاده کنيد. به "**Google TMPlay** " " و **پخش موسيقی** ." مراجعه کنيد
- **• دريافت راھنمايی:** برای دريافت راھنمايی و اطالعات بيشتر روی ضربه بزنيد.

#### **برنامهھای وب**

میتوانيد با استفاده از مرورگر خود، برنامهھا را از فروشگاهھای آنالين ديگر دريافت نماييد.

**نکته مھم:** با دقت برنامهھا و موارد ديگر را انتخاب کنيد، چون برخی برنامهھا ممکن است بر کارکرد تلفن شما تأثير بگذارند—به "**با دقت انتخاب کنيد** ." مراجعه کنيد

**توجه:** ھنگام نصب يک برنامه، به ھشدارھايی که نشان میدھد برنامه به چه اطالعاتی دسترسی خواھد داشت توجه کنيد. اگر نمیخواھيد برنامه به اين اطالعات دسترسی داشته باشد، نصب را لغو کنيد.

برای آنکه تلفن بتواند برنامهھايی که در Play Google نيستند را نصب کند، روی برنامهھا > **تنظيمات** > **امنيت** و سپس **منابع ناشناس** ضربه بزنيد. برای اطالعات درباره دانلود فايلھا از مرورگر، به "**دانلودھا** ." مراجعه کنيد

#### **با دقت انتخاب کنيد**

- به نکات زير توجه کنيد:
- <span id="page-10-0"></span>**•** برای جلوگيری از حمالت اسپايور، فيشينگ يا ويروسھا، از سايتھای مطمئن مانند Play Google استفاده کنيد.
- **•** قبل از نصب برنامه، در Play Google رتبه برنامه و نظرات را بررسی کنيد.
	- **•** اگر در خصوص ايمنی يک برنامه شک داريد، آن را نصب نکنيد.
- **•** برنامهھا از حافظه، دادهھا، باتری و نيروی پردازش استفاده میکنند—برخی از برنامهھا مصرف بيشتری دارند. اگر از ميزان حافظه، اطالعات، باتری يا نيروی پردازشی که برنامه استفاده میکند راضی نيستيد، آن را حذف کنيد.
	- **•** کودکان را در خصوص دسترسی به برنامهھا نظارت کنيد تا به محتوای نامناسب دسترسی نداشته باشند.
- برخی برنامهها ممکن است اطلا<sub>عات کاملاً دقیقی ارائه ندهند<sub>.</sub> مراقب باشید،</sub> خصوصا وقتی برنامهای مربوط به سالمت شخصی شما است. ً

#### **تنظيم مجوزھای برنامه**

تنھا وقتی از يک ويژگی در يک برنامه استفاده میکنيد و نه ھنگام نصب برنامه از شما مجوز درخواست میشود.

برای تغيير تنظيمات مجوزھای برنامه در ھر زمان، روی برنامهھا > **تنظيمات** > **برنامهھا** و سپس روی **مجوزھا** ضربه بزنيد.

برای تغيير مجوزھای برنامه بر اساس نوع برنامه (مانند تقويم يا دوربين) در ھر زمان، روی برنامهھا > **تنظيمات** > **برنامهھا** و سپس **تنظيمات** > **مجوزھای برنامه** ضربه بزنيد.

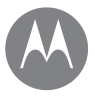

**صفحه اصلی و برنامهھا شروع سريع: برنامهھا و صفحه اصلی برنامه راھنما جستجو وضعيت و اعالنھا ميزان صدا و وقفه مزاحم نشويد دانلود برنامهھا مراقب برنامهھايتان باشيد بهروزرسانی تلفن**

> **[برگشت](#page-10-0) [بعدی](#page-12-1) [منو](#page-0-2) [بیشتر](#page-52-0)**

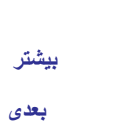

 $\Theta$ त्ति

# **مراقب برنامهھايتان باشيد**

**جستجو کنيد:** روی برنامهھا ضربه بزنيد، سپس انگشت را به چپ بکشيد و در برنامهھا حرکت کنيد

**نکته مھم:** جديدترين برنامهھايی که استفاده کردهايد در باال ظاھر میشوند.

برای بستن صفحه برنامهھا، روی صفحه اصلی يا برگشت ضربه بزنيد.

**• حذف نصب برنامهھا:** برای حذف يک برنامه از صفحه اصلی، برنامه را لمس کرده و نگھداريد، سپس آن را به طرف **حذف** بکشيد. اين برنامه فقط از صفحه اصلی حذف شده و از تلفن حذف نمیشود.

روی برنامهھا > **تنظيمات** > **برنامهھا** ضربه بزنيد. روی يک برنامه و سپس روی **غيرفعال کردن** يا **حذف نصب** (در صورت وجود) ضربه بزنيد.

**غيرفعال کردن** برنامه را از منو حذف میکند— برای **فعال کردن** آن، دوباره اين پنجره را باز کنيد و روی **فعال کردن** ضربه بزنيد (برنامهھای غيرفعال در پايين ليست قرار دارند).

اگر برنامهای تلفنتان را قفل کند، به محض اينکه تلفن را روشن میکنيد، آن را راهاندازی مجدد کنيد: تلفن را خاموش و دوباره روشن کنيد—وقتی آرم "Motorola "ظاھر شد، ھر دو دکمه ميزان صدا را فشار داده و نگھداريد تا صفحه اصلی با **حالت ايمن** در سمت چپ پايين صفحه نمايش داده شود. سپس سعی کنيد برنامه را حذف کنيد.

- **• نصب مجدد برنامهھا:** برای نصب مجدد برنامهھا در Play Google، روی برنامهھا > **Store Play** و سپس روی > **بازیھا و برنامهھای من** ضربه بزنيد. برنامهھايی که دانلود کردهايد ليست شده و برای دانلود در دسترس خواھند بود.
- **• رجوع به جزئيات برنامه :** روی برنامهھا ضربه بزنيد، يک برنامه را لمس کرده و نگھداريد، سپس آن را به طرف **اطالعات برنامه** بکشيد.
- **• رجوع به مصرف دادهھای برنامه:** برای مشاھده برنامهھايی که بيشترين ميزان اينترنت ھمراه را مصرف میکنند، روی برنامهھا > **تنظيمات** > **مصرف اينترنت ھمراه** ضربه بزنيد. برای اطالعات بيشتر، به "**مصرف اينترنت ھمراه** ." مراجعه کنيد

# **بهروزرسانی تلفن**

<span id="page-11-0"></span>از تلفن يا رايانه خود برای بررسی، دانلود و نصب نسخهھای بهروز نرمافزار تلفن استفاده کنيد:

**•** استفاده از تلفن:

اگر تلفن بهروزرسانی را به شما اعالن کند، دستورالعملھا را برای دانلود و نصب آن دنبال کنيد.

برای بررسی دستی نسخهھای بهروز، روی برنامهھا > **تنظيمات** > **درباره تلفن** > **بهروزرسانیھای سيستم** ضربه بزنيد.

توصيه میکنيم نسخهھای بهروز را با اتصال Fi-Wi دانلود کنيد. نسخهھای بهروز تلفن ھمراه بزرگ ھستند (٢۵ مگابايت يا بيشتر) و ممکن است در برخی کشورھا در دسترس نباشند. اگر بهروزرسانی تلفن ھمراه در کشور شما در دسترس نباشد، با رايانه بهروزرسانی کنيد.

**توجه:** ھنگام بهروزرسانی تلفن، مطمئن شويد نيروی باتری برای تکميل بهروزرسانی کافی باشد.

**•** استفاده از رايانه:

در رايانه به update/com.motorola.www برويد.

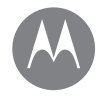

**برنامه کاربردی Moto** ببينيد چه کاری میتوانم انجام دھم

#### **برنامه کاربردی Moto آشنايی با ويژگیھای برنامه کاربردی Moto**

# **آشنايی با ويژگیھای برنامه کاربردی Moto**

برنامه کاربردی Moto زندگیتان را آسان کرده و به شما کمک میکند. کافی است دستورھای روی صفحه را دنبال کرده و مطالب بيشتری بياموزيد.

**جستجو کنيد:** برنامهھا > **Moto**

- **• حرکات:** با نحوه باز کردن دوربين و استفاده از عکس فوری، با دو بار چرخاندن مچ آشنا شويد. ھمچنين با حرکت 'دوبار تکان دھيد' چراغ قوه را روشن/خاموش کنيد.
- **• نمايشگر:** حتی اگر تلفن غيرفعال باشد، پيامھا، تماسھا و ساير اعالنھا را مشاھده کنيد.

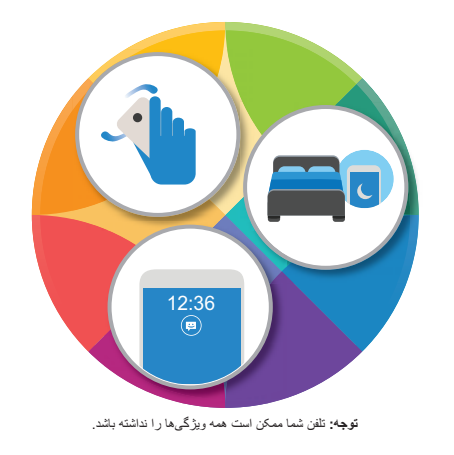

### <span id="page-12-0"></span>**نکات و ترفندھا**

- <span id="page-12-1"></span>**•** میخواھيد اعالنھای خصوصی يا حساس را مخفی کنيد؟ روی
- برنامهھا > **Moto** < **نمايشگر** > **انسداد برنامهھا** ضربه بزنيد و تنظيم کنيد کدام برنامهھا میتوانند و به چه ميزان اعالنھا را نشان دھند.
- **•** فھرستی از فرمانھای صوتی را مشاھده کنيد، روی ميکروفن ضربه بزنيد و بگوييد ".Help"
- **•** با حرکت 'دوبار تکان دھيد' چراغ قوه را روشن کنيد. روی برنامهھا > **Moto** < **حرکات** > **برای چراغ قوه دوبار تکان دھيد** ضربه بزنيد.
	- **•** اگر نمیخواھيد تلفن مزاحم کارتان باشد، تلفن را برگردانيد. روی
- برنامهھا > **Moto** < **حرکات** > **برای حالت مزاحم نشويد، دستگاه را برگردانيد**.

**نکته مھم:** برای انتخاب تنظيمات مزاحم نشويد، روی برنامهھا > **تنظيمات** > **صدا و اعالن** > **مزاحم نشويد** ضربه بزنيد.

- **•** میخواھيد وقتی تلفن را برمیداريد، زنگ زدن آن متوقف شود؟ طوری
- تنظيم کنيد که به حالت لرزشی تغيير کند. روی برنامهھا > **Moto**
	- > **حرکات** > **برای توقف زنگ زدن، تلفن را برداريد** ضربه بزنيد.

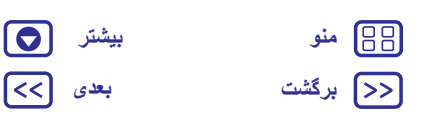

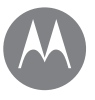

**کنترل و سفارشی کردن** نحوه عملکرد <sup>و</sup> ظاھر

> **کنترل و سفارشی کردن شروع سريع: کنترل و سفارشی کردن کنترلھا و حرکات روشن، خاموش، قفل و بازگشايی قفل سفارشی کردن صداھا و ظاھر تلفن تزئين صفحه اصلی تنظيمات سريع نمايهھا اشتراکگذاری مستقيم**

# **شروع سريع: کنترل و سفارشی کردن**

کنترل تلفن خود را در دست داشته باشيد:

- **• لمس کردن، فشار دادن و صحبت کردن:** با فرمانھا و حسگرھای حرکتی تلفن آشنا شويد. به "**کنترلھا و حرکات** ." مراجعه کنيد
- **• تغيير صداھا و موارد ديگر:** برای قرار دادن ويجتھای مثل ساعت، تقويم و موارد ديگر در صفحه اصلی، به "**سفارشی کردن صداھا و ظاھر تلفن** " مراجعه کنيد.

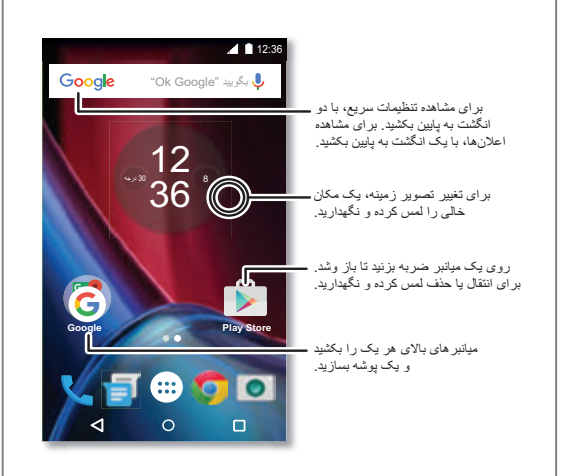

# <span id="page-13-0"></span>**نکات و ترفندھا**

- <span id="page-13-1"></span>**• صحبت کردن** روی در پنجره جستجو يا در صفحه کليد ضربه بزنيد.
- **• افزودن صفحه اصلی:** نمادی را به سمت راست صفحه اصلی بکشيد تا وقتی يک نوار سفيد ببينيد. میتوانيد چند صفحه اضافه کنيد.
- **• تنظيمات سريع:** برای تغيير **Fi-Wi**، **بلوتوث**، **حالت ھواپيما** و تنظيمات ديگر، نوار وضعيت را با دو انگشت به پايين بکشيد. برای تنظيمات بيشتر، روی **تنظيمات** ضربه بزنيد.
- **• نمیتوانيد تنظيمی بيابيد؟** روی برنامهھا > **تنظيمات** > ضربه بزنيد.

# **کنترلھا و حرکات**

# **لمس کردن**

- روش خود را انتخاب کنيد:
- **:• ضربه زدن** يک نماد يا گزينه انتخاب کنيد.
- **• لمس کردن و نگھداشتن:** گزينهھای بيشتر مشاھده کنيد.
	- **:• کشيدن** موارد را به صفحه اصلی انتقال دھيد.
- **• کشيدن انگشت روی صفحه** در بين ليستھا يا صفحات حرکت کنيد.
- **• نزديک کردن دو انگشت به ھم يا دو بار ضربه زدن:** وبسايتھا، عکسھا و نقشهھا را بزرگ يا کوچک کنيد.
- **:• پيچيدن** برای چرخاندن نقشه، دو انگشت را روی نقشه بپيچانيد و برای کج کردن آن، دو انگشت را پايين بياوريد.
- **• چرخاندن مچ:** تلفن را محکم در دست بگيريد و مچ خود را بچرخانيد تا دوربين باز شود. به "**عکسھا و ويديوھا** ." مراجعه کنيد
- **• دوبار تکان دھيد:** تلفن را محکم بگيريد، با تکان دادن، چراغ قوه را روشن کنيد. به "**تنظيمات سريع** ." مراجعه کنيد

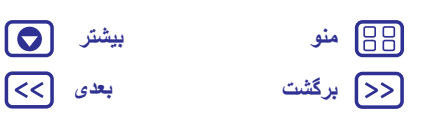

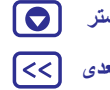

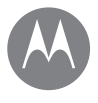

# **کنترل و سفارشی کردن**

**کنترل و سفارشی کردن شروع سريع: کنترل و سفارشی کردن کنترلھا و حرکات روشن، خاموش، قفل و بازگشايی قفل سفارشی کردن صداھا و ظاھر تلفن تزئين صفحه اصلی تنظيمات سريع نمايهھا اشتراکگذاری مستقيم**

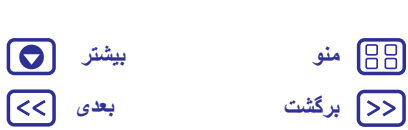

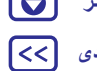

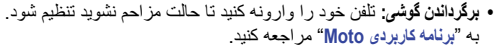

**• بیصدا شدن با برداشتن گوشی:** تلفن را در حالی که زنگ میزند برداريد تا زنگ بی صدا شده و به حالت لرزشی تغيير کند. به "**برنامه کاربردی Moto**" مراجعه کنيد.

- **:• برگشت** روی برگشت ضربه بزنيد تا به صفحه قبلی برگرديد.
- **• صفحه اصلی:** روی صفحه اصلی ضربه بزنيد تا به صفحه اصلی برگرديد.
- **:• نمای کلی** روی نمای کلی ضربه بزنيد تا برنامهھای اخير (يا زبانهھای مرورگر) نمايش داده شوند و روی يک برنامه ضربه بزنيد تا دوباره باز شود. برای حذف يک برنامه از ليست، آن را به چپ، راست بکشيد يا روی ضربه بزنيد. برای حرکت در ليست، به بالا يا پايين بکشيد.  $\times$

**نکته مھم:** نيازی نيست برای آنکه تلفن درست کار کند، برنامهھا را از نمای کلی تلفن حذف کنيد.

**:• منوھا** وقتی يا در صفحه نمايش ظاھر شد، میتوانيد برای باز کردن گزينهھا از صفحه فعلی، روی آن ضربه بزنيد.

دک*مه*<br>ش*ن/خ*اموش

 $\mathbb{R}$  + Ika -

**• بستن صفحه کليد:** برای بستن صفحه کليد صفحه لمسی، روی ضربه بزنيد.

#### **فشار دادن**

**دکمه روشن/خاموش کردن**

دکمه روشن/خاموش عملکردھای زير را ارائه میدھد:

- **• خاموش کردن:** دکمه روشن/خاموش را برای انتخاب **خاموش کردن** فشار داده و نگھداريد.
- **:• خواب** برای حفظ نيروی باتری، از لمس اتفاقی صفحه جلوگيری کنيد يا وقتی میخواھيد لکهھای روی صفحه لمسی را پاک کنيد، صفحه لمسی را در حالت خواب قرار دھيد.

**:• بيدار شدن** دکمه روشن/خاموش را دوباره فشار دھيد.

- <span id="page-14-0"></span>**• راهاندازی مجدد:** برای راهاندازی مجدد تلفن، دکمه روشن/خاموش را فشار داده و نگھداريد تا وقتی صفحه تاريک شده و تلفن راهاندازی مجدد شود.
	- **نکته مھم:** برای افزودن امنيت به تلفن، به "**حفاظت** ." مراجعه کنيد

#### **دکمهھای صدا**

- دکمهھای صدا عملکردھای زير را انجام میدھند:
- **:• صدای زنگ** وقتی تلفن زنگ میزند، برای بی صدا کردن آن، دکمهھا را فشار دھيد.
	- **• صدای ھدست:** دکمهھا را در طول تماس فشار دھيد.
	- **• صدای موسيقی/ويديو:** دکمهھا را در حين ترانه يا ويديو فشار دھيد.
- **نکته مھم:** برای اطالعات بيشتر درباره کنترل صدا، به "**ميزان صدا و وقفه** " مراجعه کنيد.

#### **صحبت کردن**

به تلفن خود بگوييد چه میخواھيد.

**نکته مھم:** به طور طبيعی و واضح مانند بلندگو صحبت کنيد.

**:• جستجو** روی در صفحه اصلی ضربه بزنيد تا بر اساس صدای شما جستجو صورت بگيرد، يا بگوييد "Google OK "و لغت جستجوی خود را بگوييد.

برای تغيير ورودی صدا و تنظيمات متن به گفتار، روی برنامهھا > **تنظيمات** > **زبان و ورودی** ضربه بزنيد.

**• شمارهگيری و فرمانھا:** روی ضربه بزنيد. برای شمارهگيری بگوييد "Call "و سپس يک نام مخاطب يا شماره تلفن را بگوييد. يا فرمانی مانند "text Send"،" to Go "يک برنامه يا "Help "را برای راھنمايی فرمان صوتی بگوييد.

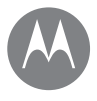

**کنترل و سفارشی کردن**

**کنترل و سفارشی کردن شروع سريع: کنترل و سفارشی کردن کنترلھا و حرکات روشن، خاموش، قفل و بازگشايی قفل سفارشی کردن صداھا و ظاھر تلفن تزئين صفحه اصلی تنظيمات سريع نمايهھا اشتراکگذاری مستقيم**

بگوييد. **نکته مھم:** برای آن که تلفن بلند مطالب را بخواند، به "**TalkBack** . "مراجعه کنيد وقتی به صفحه لمسی نياز داريد روشن <sup>و</sup> وقتی نياز نداريد خاموش میشود. **روشن، خاموش، قفل <sup>و</sup> بازگشايی قفل** برای روشن کردن صفحه نمايش، دکمه روشن/خاموش را فشار دھيد.

Smith Work."

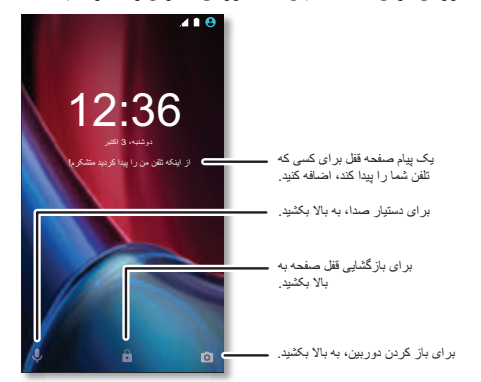

**نکته مھم:** اگر مخاطبی بيشتر از يک شماره داشته باشد، میتوانيد بگوييد با کدام شماره تماس گرفته شود. برای مثال بگوييد "Call Suzi" يا Call Suzi"

**:• ورودی متن** در صفحه کليد صفحه لمسی، روی ضربه بزنيد سپس پيام خود را بگوييد يا متن را جستجو کنيد. میتوانيد عالئم نوشتاری را ھم

**• روشن و خاموش کردن صفحه:** دکمه روشن/خاموش را برای روشن و خاموش کردن صفحه فشار دھيد.

- <span id="page-15-0"></span>**:• قفل صفحه** برای بازگشايی قفل صفحه، روی ضربه بزنيد و به باال بکشيد. برای استفاده از رمز ورود، الگو يا امنيت پين جھت بازگشايی قفل صفحه، روی برنامهھا > **تنظيمات** > **امنيت** > **قفل صفحه** ضربه بزنيد (به "**قفل کردن صفحه**" مراجعه کنيد). ھمچنين میتوانيد از حسگر اثر انگشت در Moto G<sup>4</sup> Plus استفاده کنيد. پس از تنظيم کردن، آن را در صفحه بازگشايی قفل به جای قفل معمولی مشاھده میکنيد.
- **• اعالنھا:** دو بار روی يک اعالن ضربه بزنيد تا باز شود. از شما خواسته میشود کد عبور خود را وارد کنيد.
- **نکته مھم:** برای انتخاب اين که چه اعالنھای برنامهای شنيده يا نمايش داده شود. شنيدن: روی برنامهھا > **تنظيمات** > **صدا و اعالن** > **اعالنھای برنامه** و سپس روی يک برنامه ضربه بزنيد.
- نمايش: روی برنامهھا > **تنظيمات** > **نمايشگر** > **اعالنھای نمايش** ضربه بزنيد.
- **• اطالعات مالک دستگاه:** برای افزودن يک پيام به صفحه قفل، روی برنامهھا > **تنظيمات** > **امنيت** > **پيام صفحه قفل** ضربه بزنيد. برای تنظيم پيام، روی برگشت ضربه بزنيد.
- **نکته مھم:** شماره تلفن ھمراه خود را به عنوان اطالعات مخاطب قرار ندھيد مگر آنکه بتوانيد از دستگاه ديگر به پست صوتی خود دسترسی داشته باشيد.
- **• زمان خاموش شدن صفحه:** برای تغيير زمان خاموش شدن صفحه (قفل شدن خودکار صفحه) روی برنامهھا > **تنظيمات** > **نمايشگر** > **خواب** ضربه بزنيد.

# ظاھر <sup>و</sup> صدای تلفن را سفارشی کنيد: **سفارشی کردن صداھا <sup>و</sup> ظاھر تلفن**

- 
- **• آھنگ زنگ و اعالنھا:** روی برنامهھا > **تنظيمات** > **صدا و اعالن** ضربه بزنيد.
	- **• لرزش يا بیصدا:** برای آنکه تلفن ھنگام دريافت تماس بلرزد، روی
- برنامهھا > **تنظيمات** > **صدا و اعالن** > **لرزش برای تماسھا** ضربه

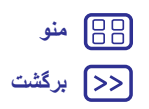

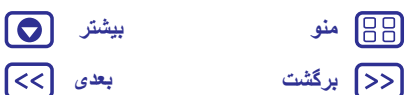

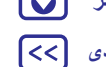

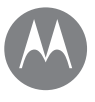

**کنترل و سفارشی کردن**

**کنترل و سفارشی کردن شروع سريع: کنترل و سفارشی کردن کنترلھا و حرکات روشن، خاموش، قفل و بازگشايی قفل سفارشی کردن صداھا و ظاھر تلفن تزئين صفحه اصلی تنظيمات سريع نمايهھا اشتراکگذاری مستقيم**

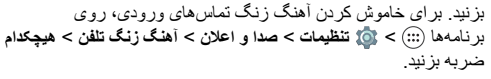

- **• آھنگ زنگ مخاطب:** برای تنظيم يک آھنگ زنگ شخصی برای مخاطب، روی برنامهھا > **مخاطبين** و سپس روی يک مخاطب ضربه بزنيد. روی و سپس منو > **تنظيم آھنگ زنگ** ضربه بزنيد.
	- **:• ھشدار پيام** برای تغيير تنظيمات اعالن پيام، روی برنامهھا
- > **پيامرسان** > منو > **تنظيمات** ضربه زده و **اعالنھا** را عالمت بزنيد.
	- **• تنظيمات نمايش:** برای تغيير روشنايی، تصوير متحرک و تنظيمات نمايش ديگر، روی برنامهھا > **تنظيمات** > **نمايشگر** ضربه بزنيد.
- **:• چرخش** در بسياری از برنامهھا، وقتی تلفن را میچرخانيد، صفحه لمسی از حالت عمودی به افقی تغيير میکند. برای روشن يا خاموش کردن اين حالت، نوار وضعيت را با دو انگشت به پايين بکشيد و روی **چرخش خودکار** ضربه بزنيد.
	- **• زبانه و ناحيه:** برای تنظيم ناحيه و زبان منو، روی برنامهھا > **تنظيمات** > **زبان و ورودی** > **زبان** ضربه بزنيد.

# **تزئين صفحه اصلی**

برای دسترسی فوری به مورد عالقهھای خود، صفحه اصلی را ھمانطور که میخواھيد سفارشی کنيد.

- **• تغيير تصويرزمينه:** يک قسمت خالی صفحه اصلی را لمس کرده و نگھداريد، سپس روی **تصاويرزمينه** ضربه بزنيد.
- **• افزودن صفحه اصلی:** برنامهای را به سمت راست صفحه اصلی بکشيد تا وقتی يک نوار سفيد ببينيد. میتوانيد چند صفحه اضافه کنيد.
- <span id="page-16-0"></span>**• افزودن ميانبرھا:** روی برنامهھا ضربه بزنيد، يک برنامه را لمس کرده و نگھداريد، سپس آن را به يکی از صفحات اصلی بکشيد.
- **• ايجاد پوشهھای ميانبر:** يک ميانبر را به طرف ديگری بکشيد. ميانبرھای بيشتری را با کشيدن آنھا به طرف ميانبر اول اضافه کنيد. برای نامگذاری پوشه، روی آن ضربه بزنيد، سپس روی نام ضربه زده و يک نام جديد تايپ کنيد.
- **• افزودن ويجتھا:**برای قرار دادن ويجتھايی مثل ساعت، تقويم و موارد ديگر در صفحه اصلی، يک قسمت خالی صفحه اصلی را لمس کرده و نگھداريد. سپس روی **ويجتھا** ضربه بزنيد.
- **• تغيير اندازه ويجتھا:** میتوانيد اندازه برخی ويجتھا را تغيير دھيد—يک ويجت را لمس کرده و نگھداريد تا وقتی لرزش احساس کنيد، سپس رھا کنيد. دايرهھای سفيد رنگ در لبهھا را برای تغيير اندازه بکشيد.
- **• انتقال يا حذف ويجتھا و ميانبرھا:** يک ويجت يا ميانبر را لمس کرده و نگھداريد تا وقتی يک لرزش احساس کنيد يا نمادی را مشاھده کنيد که در صورت روشن نبودن لرزش باز میشود. سپس آن را به محل ديگر، صفحه ديگر بکشيد يا روی **حذف** ضربه بزنيد.

**توجه:** حذف ميانبر از صفحه اصلی برنامه را از تلفن شما حذف نمیکند.

# **تنظيمات سريع**

برای دسترسی فوری به **Fi-Wi**، **بلوتوث**، **روشنايی، حالت ھواپيما** و تنظيمات ديگر، نوار وضعيت يا صفحه قفل را با دو انگشت به پايين بکشيد. برای تنظيمات بيشتر، روی ضربه بزنيد.

برای يافتن اين صفحه به کمک نياز داريد؟ به "**وضعيت و اعالنھا** ." مراجعه کنيد

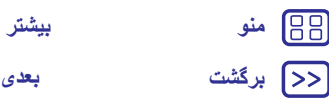

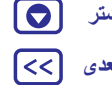

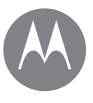

**کنترل و سفارشی کردن**

**کنترل و سفارشی کردن شروع سريع: کنترل و سفارشی کردن کنترلھا و حرکات روشن، خاموش، قفل و بازگشايی قفل سفارشی کردن صداھا و ظاھر تلفن تزئين صفحه اصلی تنظيمات سريع نمايهھا اشتراکگذاری مستقيم**

**توجه:** تنظيمات سريع شما ممکن است کمی متفاوت باشد.

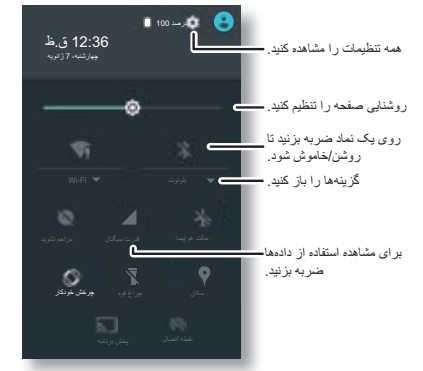

**نکته مھم:** تلفن شما يک چراغ قوه دارد که میتوانيد آن را از اين صفحه يا با حرکت "دوبار تکان دھيد" با دست، روشن و خاموش کنيد.

میتوانيد با افزودن يک کاربر، دستگاھتان را با ديگران اشتراکگذاری کنيد. **نمايهھا** کاربران فضای اختصاصی خود را برای صفحه اصلی سفارشی، حسابھا، برنامهھا، تنظيمات شخصی و موارد ديگر در دستگاه دارند.

#### **افزودن و تغيير کاربران توجه:** فقط مالک تلفن میتواند يک کاربر اضافه کند.

<span id="page-17-0"></span>با دو انگشت نوار وضعيت را به پايين بکشيد و روی نمايه ضربه بزنيد. فرمانھا را برای افزودن کاربر جديد دنبال کنيد.

برای تغيير کاربران، با دو انگشت نوار وضعيت را به پايين بکشيد و روی نمايه ضربه بزنيد. روی نام کاربر ضربه بزنيد.

**توجه:** برای کاربر موقتی، از نمايه **مھمان** استفاده کنيد، کاربر مھمان دسترسی محدود به برنامهھا و ويژگیھای تلفن دارد. مھمانھا به اطالعات شخصی شما دسترسی نخواھند داشت.

#### **تغيير يا حذف کاربران**

روی برنامهھا > **تنظيمات** > **کاربران** و سپس روی کنار نام کاربر ضربه بزنيد.

# **اشتراکگذاری مستقيم**

در برخی برنامهھا، میتوانيد موارد را مستقيم به يک مخاطب يا گفتگو اشتراکگذاری کنيد. گزينه اشتراکگذاری را در يک برنامه، با ضربه زدن روی > **اشتراکگذاری** انتخاب کنيد. روی يک مخاطب ضربه بزنيد.

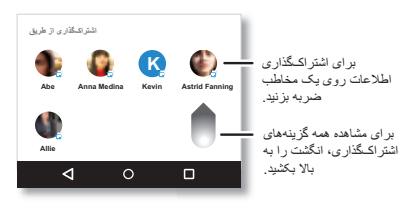

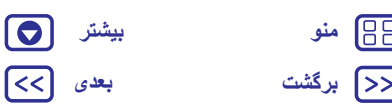

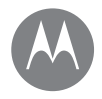

**دسترسیپذيری** ديدن، شنيدن، صحبت کردن، احساس کردن <sup>و</sup> استفاده

> **دسترسیپذيری شروع فوری: دسترسیپذيری شناسايی صدا TalkBack بريل ميانبر دسترسیپذيری شناسه تماسگيرنده ميزان صدا و لرزش زوم نمايش روشنايی صفحه لمسی و کليدھا پيامھا**

> > **[برگشت](#page-17-0) [بعدی](#page-19-0) [منو](#page-0-2) [بیشتر](#page-52-0)**

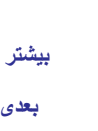

 $\Theta$ त्ति

<span id="page-18-0"></span>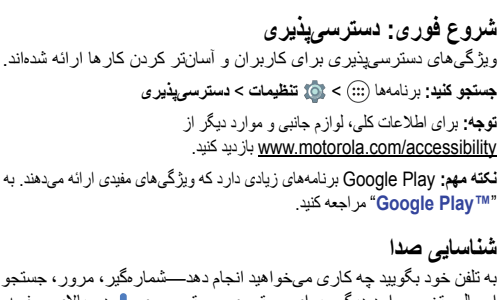

به تلفن خود بگوييد چه کاری میخواھيد انجام دھد—شمارهگير، مرور، جستجو، ارسال متن و موارد ديگر. برای جستجوی صوتی، روی در باالی صفحه اصلی ضربه بزنيد.

# **TalkBack**

از TalkBack برای بازخوانی صفحه استفاده کنيد—پيمايش، انتخابھا و حتی کتابھا.

برای روشن کردن TalkBack، روی برنامهھا > **تنظيمات** > **دسترسیپذيری** > **TalkBack** و سپس روی کليد ضربه بزنيد تا روشن شود. **توجه:** ممکن است الزم باشد نرمافزار متن به گفتار را دانلود کنيد (ھزينه دادهھا اعمال میشود).

- **:• ضربه زدن** روی موردی در صفحه ضربه بزنيد تا يک توضيح يا متن بشنويد.
- **• دو بار ضربه زدن:** دو بار روی صفحه ضربه بزنيد تا آخرين مورد لمس شده باز يا فعال شود.
- **• حرکت لغزشی:** با دو انگشت روی صفحه بکشيد و در ليستھا يا بين صفحات حرکت کنيد.

<span id="page-18-1"></span>**نکته مھم:** در بين برنامهھا و منوھا حرکت کنيد و بشنويد چگونه صدا در تلفن شما عمل میکند. برای خاموش کردن TalkBack، روی برنامهھا > **تنظيمات**

> **دسترسیپذيری** > **TalkBack** و سپس روی کليد ضربه بزنيد تا خاموش شود.

نمايش بريل را برای بريل <sup>و</sup> گفتگو با TalkBack ترکيب کنيد. **بريل**

- **1** برنامه TMBrailleBack Google را از Play Google دانلود کنيد (روی برنامهھا > **Store Play** (ضربه بزنيد و آن را در تلفن خود نصب کنيد.
- **2** روی برنامهھا > **تنظيمات** > **دسترسیپذيری** > **BrailleBack** ضربه بزنيد.
	- **3** صفحه نمايش بريل را روشن کنيد و آن را در حالت جفتسازی TMBluetooth بگذاريد.
- **4** در تلفن خود، روی برنامهھا > **تنظيمات** > **بلوتوث** و سپس روی کليد بلوتوث ضربه بزنيد تا روشن شده و شروع به اسکن کند.
	- **5** روی نام صفحه نمايش بريل ضربه بزنيد و آن را با تلفن جفت کنيد.

# **ميانبر دسترسیپذيری**

از حرکات ساده برای فعال کردن سريع TalkBack و ساير ويژگیھای دسترسی پذيری در تلفن استفاده کنيد. برای اطالعات بيشتر روی برنامهھا > **تنظيمات** > **دسترسیپذيری** > **ميانبر دسترسیپذيری** ضربه بزنيد.

**شناسه تماسگيرنده**<br>وقتی میخواهيد ببينيد چه کسی زنگ میزند:

**:• بلند خواندن** تلفن را تنظيم کنيد که نام تماسگيرنده را بگويد —روی برنامهھا > **تنظيمات** > **دسترسیپذيری** > **TalkBack** < **تنظيمات** > **گفتن شناسه تماسگيرنده** ضربه بزنيد.

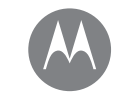

**دسترسیپذيری**

**دسترسیپذيری شروع فوری: دسترسیپذيری شناسايی صدا TalkBack بريل ميانبر دسترسیپذيری شناسه تماسگيرنده ميزان صدا و لرزش زوم نمايش روشنايی صفحه لمسی و کليدھا پيامھا**

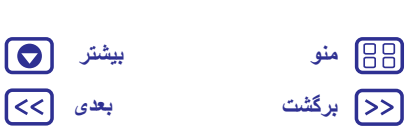

**• آھنگھای زنگ:** يک آھنگ زنگ به ھر مخاطب اختصاص دھيد. روی برنامهھا > **مخاطبين** و سپس روی يک مخاطب ضربه بزنيد. روی و سپس منو > **تنظيم آھنگ زنگ** ضربه بزنيد.

> **ميزان صدا و لرزش جستجو کنيد:** برنامهھا > **تنظيمات** > **صدا و اعالن**

**•** اساليدرھا باز میشوند که به شما امکان میدھند صداھای مختلف را برای موسيقی يا ويديوھا، آھنگ زنگ، اعالنھای متن يا ايميل و زنگھای ھشدار تنظيم کنيد.

**• لرزش برای تماس** اينکه تلفن برای تماسھای دريافتی بلرزد را تعيين میکند (حتی اگر صدای زنگ بیصدا باشد).

**نکته مھم:** برای اطالعات بيشتر درباره کنترل صدا، به "**ميزان صدا و وقفه** ." مراجعه کنيد

نگاه دقيقتری داشته باشيد. **زوم**

**• نزديک کردن دو انگشت برای زوم:**برای زوم روی نقشهھا، صفحات وب، و عکسھا، دو انگشت خود را به ھم نزديک کنيد—برای بزرگنمايی، با دو انگشت روی صفحه ضربه بزنيد و سپس آنھا را از ھم جدا کنيد. برای کوچکنمايی، انگشتان خود را با ھم بکشيد.

**نکته مھم:** برای بزرگنمايی، ھمچنين میتوانيد دو بار ضربه بزنيد.

- **• بزرگنمايی صفحه:**برای بزرگنمايی کامل صفحه، سه بار روی صفحه ضربه بزنيد، يا برای بزرگنمايی موقتی، سه بار ضربه زده و نگه داريد. روی برنامهھا > **تنظيمات** > **دسترسیپذيری** > **حرکات بزرگنمايی** ضربه بزنيد.
- **:• متن بزرگ** متن تلفن بزرگتر میشود. روی برنامهھا > **تنظيمات** > **دسترسیپذيری** > **متن بزرگ** ضربه بزنيد.

<span id="page-19-0"></span>**نکته مھم:** يا روی برنامهھا > **تنظيمات** > **نمايشگر** > **اندازه فونت** > **خيلی بزرگ** ضربه بزنيد.

**• متن با کنتراست باال:** در تلفن، متن با کنتراست باال نشان داده میشود. روی برنامهھا > **تنظيمات** > **دسترسیپذيری** > **متن با کنتراست باال** ضربه بزنيد.

**:• مرورگر** مقياسگذاری متن و تنظيمات دسترسی ديگر را برای مرورگر انتخاب کنيد. روی برنامهھا > **Chrome** < منو > **تنظيمات** > **دسترسیپذيری** ضربه بزنيد.

**نکته مھم:** برای زوم کردن در ھمه صفحات وب، از **فعال کردن زوم** استفاده کنيد.

# **نمايش روشنايی**

وقتی در مکان روشن يا تاريک قرار بگيريد، تلفن به طور خودکار روشنايی صفحه را تنظيم میکند. اما به جای آن، میتوانيد ميزان روشنايی را خودتان تنظيم کنيد:

با دو انگشت نوار وضعيت را به سمت پايين بکشيد، و برای تنظيم نوار را بکشيد.

**توجه:** تنظيم روشنايی روی سطح باال، عمر باتری تلفن را کاھش میدھد.

برای شنيدن صدا يا حس کردن آن ھنگام ضربه روی صفحه، روی **صفحه لمسی <sup>و</sup> کليدھا** برنامهھا > **تنظيمات** > **صدا و اعالن** > **صداھای ديگر** ضربه بزنيد:

**• صفحه شمارهگير:** برای شنيدن صدا وقتی يک شماره را شمارهگيری میکنيد، **صداھای صفحه شمارهگير** را انتخاب کنيد.

**:• قفل صفحه** برای شنيدن صدای کليک وقتی صفحه را قفل میکنيد يا قفل آن را باز میکنيد، **صداھای قفل صفحه** را انتخاب کنيد.

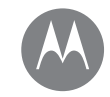

**دسترسیپذيری**

**دسترسیپذيری شروع فوری: دسترسیپذيری شناسايی صدا TalkBack بريل ميانبر دسترسیپذيری شناسه تماسگيرنده ميزان صدا و لرزش زوم نمايش روشنايی صفحه لمسی و کليدھا پيامھا**

<span id="page-20-0"></span>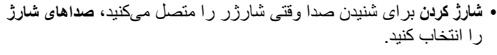

- **• صفحه لمسی:** برای شنيدن صدا وقتی روی يک مورد روی صفحه ضربه میزنيد، **صداھای لمسی** را انتخاب کنيد.
- **• کليدھا** برای حس کردن لرزش وقتی روی صفحه کليد ضربه میزنيد، **ايجاد لرزش لمسی** را انتخاب کنيد.

## **پيامھا**

برای اينکه وارد کردن متن آسانتر شود، از ويژگیھايی مانند نوشتن با حروف بزرگ به طور خودکار، تصحيح خودکار، و موارد ديگر، استفاده کنيد. روی برنامهھا > **تنظيمات** > **زبان و ورودی** ضربه بزنيد، سپس روی تايپ صفحه کليد ضربه بزنيد. البته اگر نخواھيد تايپ کنيد، میتوانيد از صدای خود استفاده کنيد. روی در صفحه کليد صفحه لمسی ضربه بزنيد.

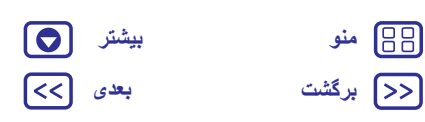

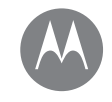

**تماسھا** وقتی که میخواھيد صحبت کنيد

**[برگشت](#page-20-0) [بعدی](#page-22-0) [منو](#page-0-2) [بیشتر](#page-52-0)**

**تماسھا شروع سريع: تماسھا گرفتن تماس پاسخ و پايان تماس تماسھای اخير تماس ٣ طرفه شماره تلفن شما تماسھای اضطراری**

# **شروع سريع: تماسھا**

شمارهگيری مخاطبين، شمارهگيری سريع، تماسھای اخير، يا شمارهھا، و جستجو، ھمه از يک برنامه میباشند.

#### **جستجو کنيد: تلفن**

- **•** برای تماس با مخاطب يا آخرين تماس، روی آن ضربه بزنيد.
- **•** برای باز کردن صفحه شمارهگير، روی ضربه بزنيد. يک شماره وارد کنيد، سپس برای تماس با آن، روی ضربه بزنيد.
- **•** برای جستجوی مخاطبين، روی ضربه زده و نام يا شماره را وارد کنيد، سپس برای تماس با مخاطب، روی آن ضربه بزنيد.

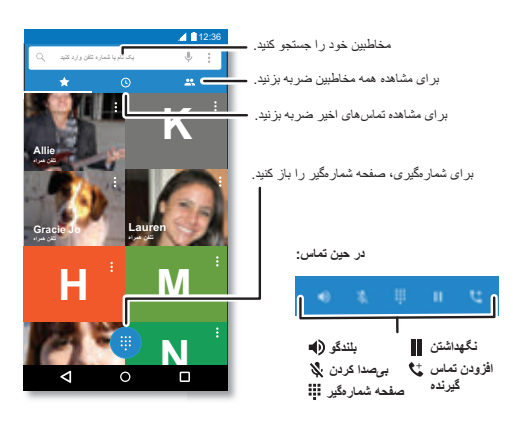

## <span id="page-21-0"></span>**نکات و ترفندھا**

- <span id="page-21-1"></span>**• در مدت تماس:** برای جلوگيری از لمسھای اتفاقی، صفحه لمسی تيره میشود. برای بيدار کردن آن، آن را از صورت خود دور کرده يا دکمه روشن/خاموش را فشار دھيد.
- **:• چند وظيفه** وقتی در حين يک تماس ھستيد، برای پنھان کردن صفحه تماس و جستجوی شماره، آدرس، يا باز کردن برنامهھای ديگر، روی صفحه اصلی  $\bigcap$  ضربه بزنيد. برای باز كردن مجدد صفحه تماس، نوار وضعيت را به سمت پايين بکشيد و روی **تماس در حال انجام** ضربه بزنيد.
	- **:• مخاطبين** برای مشاھده مخاطبين، روی ضربه بزنيد.
- **• مخاطب مورد عالقه:** آيا کسی ھميشه با شما تماس میگيرد؟ يک نقطه خالی در صفحه اصلی را لمس کرده و نگه داريد، روی **ويجتھا** ضربه بزنيد، سپس ويجت **شمارهگيری مستقيم** را لمس کرده و نگه داريد. آن را به صفحه اصلی بکشيد، سپس مخاطب را انتخاب کنيد. برای گرفتن شماره آن شخص، روی ويجت ضربه بزنيد.
- **• پست صوتی** وقتی پست صوتی جديد وجود داشته باشد، در نوار وضعيت ظاھر میشود. برای تماس با پست صوتی، روی ضربه بزنيد.

# **گرفتن تماس**

وقتی تماس میگيريد، برای شما چند گزينه وجود دارد:

- **•** روی **تلفن** ضربه بزنيد تا تماسھای اخير، موارد دلخواه، و مخاطبينی که بيشتر با آنھا تماس گرفته شده است را مشاھده کنيد. يک مخاطب يا شماره انتخاب کنيد تا با آن تماس گرفته شود.
- **•** برای گرفتن شماره، روی ضربه بزنيد، يک شماره وارد کنيد، سپس روی ضربه بزنيد تا با آن تماس گرفته شود.
- **•** برای وارد کردن کد شماره بينالمللی (+)، **0** را لمس کرده و نگه داريد. برای افزودن وقفه يا انتظار بعد از شمارهھا، روی منو ضربه بزنيد.

**توجه:** يک تماس ويديويی بگيريد. به "**گفتگو با استفاده از TMHangouts** . "مراجعه کنيد

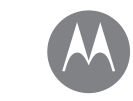

**تماسھا**

**تماسھا شروع سريع: تماسھا گرفتن تماس پاسخ و پايان تماس تماسھای اخير تماس ٣ طرفه شماره تلفن شما تماسھای اضطراری**

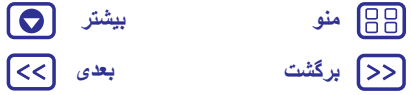

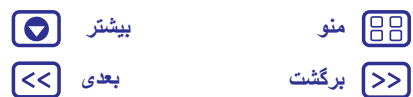

# **پاسخ و پايان تماس**

- **• پاسخ به تماس:** وقتی قفل تلفن باز است، روی **پاسخ** ضربه بزنيد.
	- **توجه:** وقتی تلفن شما قفل است، برای پاسخ به تماس به راست بکشيد.

ھنگام انتظار تماس، برای پاسخ به تماس جديد، روی ضربه بزنيد و به طرف بکشيد، سپس روی **نگه داشتن تماس فعلی + پاسخ** يا **پايان تماس فعلی + پاسخ** ضربه بزنيد.

- **• رد کردن تماس:** وقتی قفل تلفن باز است، روی **رد کردن** ضربه بزنيد. اگر قفل است، برای ارسال تماس به پست صوتی، به چپ بکشيد. ھمچنين میتوانيد دکمه روشن/خاموش را فشار داده تا تماس رد شود يا دکمه تنظيم صدا را فشار داده تا زنگ بیصدا شود.
- **•** با يک متن پاسخ دھيد: برای ارسال پيام از قبل تنظيم شده به تماسگيرنده، روی نام تماسگيرنده (در صورتيکه قابل مشاھده باشد) ضربه بزنيد. روی ضربه بزنيد و به طرف بکشيد.
	- **:• پايان تماس** روی ضربه بزنيد.
- **:• حين تماس** روی **بیصدا** ضربه بزنيد تا تماس بیصدا شود. برای پنھان کردن صفحه تماس، روی صفحه اصلی ضربه بزنيد. برای باز کردن مجدد آن، نوار وضعيت را به سمت پايين بکشيد، و روی **تماس در حال انجام** ضربه بزنيد.

**توجه:** وقتی تلفن را روی گوش خود میگيريد، صفحه لمسی تاريک میشود تا از تماسھای اتفاقی جلوگيری شود. وقتی تلفن را از گوش خود دور میکنيد، صفحه دوباره روشن میشود.

از قاب يا محافظ صفحه (حتی آنھايی که روشن ھستند) که روی حسگر مجاور را میپوشاند، استفاده نکنيد.

# **تماسھای اخير**

<span id="page-22-0"></span>تماسھا را مشاھده کنيد (از جديدترين تماس)، و سپس با آنھا تماس بگيريد، پيام بدھيد يا آنھا را ذخيره کنيد:

- **جستجو کنيد: تلفن** >
- **•** برای تماس با يک شماره، روی واقع در کنار نام مخاطب، ضربه بزنيد.
- **•** برای ارسال پيام يا مشاھده جزئيات تماس، روی نام مخاطب ضربه بزنيد. برای ذخيره شماره يا ويرايش مخاطب، روی عکس مخاطب ضربه بزنيد.
- **•** برای حذف ورودی از گزارش تماس، روی آن و سپس روی **جزئيات تماس** > ضربه بزنيد.
- **•** برای حذف ليست، روی منو > **تاريخچه تماس**، ضربه بزنيد، سپس روی منو > **حذف تاريخچه تماس** ضربه بزنيد.

#### **تماس ٣ طرفه**

حين تماس، میتوانيد تماس ديگری شروع کنيد، بين آنھا تغيير وضعيت دھيد، يا آنھا را در يک تماس ٣ طرفه به ھم ملحق کنيد:

**•** برای پاسخ به تماس دوم، روی ضربه زده و به طرف بکشيد. برای رد کردن آن، روی ضربه زده و به طرف بکشيد.

اگر تماس دوم را پاسخ دھيد، تماس اول به حالت انتظار میرود. برای تغيير وضعيت بين تماسھا، روی ضربه بزنيد.

**•** برای شمارهگيری تماس دوم، روی ضربه بزنيد، يک شماره وارد کنيد، سپس روی ضربه بزنيد تا با آن تماس گرفته شود.

وقتی روی ضربه بزنيد، تماس اول وارد حالت انتظار میشود. برای ملحق کردن تماسھا پس از پاسخ به تماس دوم، روی ضربه بزنيد.

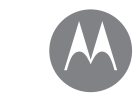

**تماسھا**

**تماسھا شروع سريع: تماسھا گرفتن تماس پاسخ و پايان تماس تماسھای اخير تماس ٣ طرفه شماره تلفن شما تماسھای اضطراری**

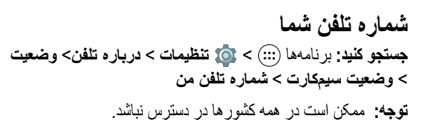

# **تماسھای اضطراری**

<span id="page-23-0"></span>**توجه:** ارائه دھنده سرويس شما چند شماره اضطرارى را برنامه ريزى می کند تا تحت ھر شرايطى حتى در زمانی که تلفن قفل است، بتوانيد تماس برقرار کنيد. شماره ھای اضطراری در کشورھای مختلف متفاوت است. شماره(ھای) اضطراری از پيش برنامه ريزی شده تلفن شما ممکن است در ھمه جا کار نکند. گاھی اوقات نيز به دليل مسائل شبکه ای، محيطی، يا تداخل، امکان برقراری تماس با شماره اضطراری وجود ندارد.

**1** روی **تلفن** ضربه بزنيد (اگر تلفن قفل باشد، را بکشيد تا قفل باز شود، سپس روی **اضطراری** ضربه بزنيد).

**2** شماره اضطراری را وارد کنيد.

**3** روی ضربه بزنيد تا با شماره اضطراری تماس گرفته شود.

**توجه:** برای اينکه سرويس اضطراری شما را بيابد، در تلفن میتوان از سرويس مکانيابی (GPS و AGPS (استفاده کرد. برای اطالعات بيشتر، روی برنامهھا > **تنظيمات** > **اطالعات حقوقی** > **حقوقی و ايمنی** > **سرويسھای مکانيابی** ضربه بزنيد.

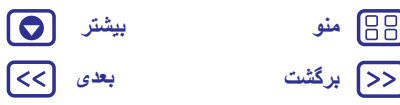

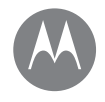

**مخاطبين** میتوانيد يکی از افراد باشيد

> **مخاطبين شروع سريع: مخاطبين ايجاد مخاطبين تماس، پيام، يا مخاطبين ايميل موارد دلخواه ويرايش، حذف يا مخفی کردن مخاطبين دريافت مخاطب اشتراکگذاری مخاطبين جزئيات من**

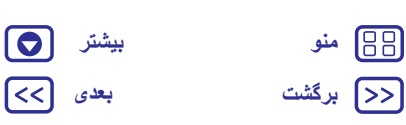

# **شروع سريع: مخاطبين**

<span id="page-24-0"></span>ھمه مخاطبين خود را در يک مکان ذخيره کنيد. برای دسترسی سريع به افرادی که میشناسید، اطلاعات مخاطبین ™Google و شبکههای اجتماعی را با يکديگر ترکيب کنيد.

**جستجو کنيد:** برنامهھا > **مخاطبين**

- **:• ايجاد کردن** روی ضربه بزنيد.
- **• ويرايش يا حذف:** روی يک مخاطب و سپس روی ضربه بزنيد.
- **• تماس، پيام متنی يا ايميل:** روی يک مخاطب و سپس روی يک گزينه ضربه بزنيد.

#### **نکات و ترفندھا**

**• جستجوی مخاطبين:** در ليست **مخاطبين**، روی ضربه بزنيد.

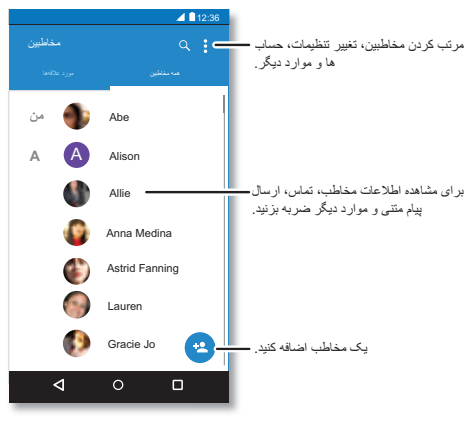

<span id="page-24-1"></span>**نکته مھم:** يا از صفحه اصلی، روی کادر جستجوی گوگل ضربه زده و نام مخاطب را وارد کنيد.

- **• ارسال مخاطبين:** روی يک مخاطب ضربه بزنيد، سپس روی منو
- > **اشتراکگذاری** ضربه بزنيد تا به صورت پيام، ايميل، يا از طريق بلوتوث، يا TMDrive Google ارسال شود.
	- **نکته مھم:** در بعضی برنامهھا، مانند مخاطبين، ھمچنين میتوانيد با مخاطب به طور مستقيم به اشتراک بگذاريد. به "**اشتراکگذاری مستقيم** ." مراجعه کنيد
- **:• ميانبرھا** روی يک مخاطب ضربه بزنيد، سپس روی منو > **قرار دادن در صفحه اصلی** ضربه بزنيد تا در صفحه اصلی يک ميانبر برای اين مخاطب اضافه شود.
- **• ھمگامسازی:** در تلفن خود، روی برنامهھا > **تنظيمات** ضربه بزنيد. به قسمت **حسابھا** برويد، حساب گوگل خود را انتخاب کنيد، سپس روی نام حساب خود ضربه بزنيد تا در صورتيکه بهروزرسانی نشده باشد، آن را ھمگامسازی کنيد. ھمچنين میتوانيد اين مخاطبين را در سايت .کنيد مشاھده www.gmail.com

برای کمک به انتقال مخاطبين، به .کنيد مراجعه www.motorola.com/TransferContacts

- **جستجو کنيد:** برنامهھا > **مخاطبين** > **ايجاد مخاطبين**
- برای تايپ نام و جزئيات، روی کادر متنی ضربه بزنيد. وقتی کار شما به پايان رسيد، روی در باال ضربه بزنيد.
	- **توجه:** برای وارد کردن مخاطبين يا تغيير مکانی که ذخيره شدهاند، به "**دريافت مخاطب** " مراجعه کنيد.

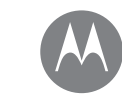

**مخاطبين**

**مخاطبين شروع سريع: مخاطبين ايجاد مخاطبين تماس، پيام، يا مخاطبين ايميل موارد دلخواه ويرايش، حذف يا مخفی کردن مخاطبين دريافت مخاطب اشتراکگذاری مخاطبين جزئيات من**

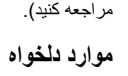

**تماس، پيام، يا مخاطبين ايميل جستجو کنيد:** برنامهھا > **مخاطبين**

مخاطبينی که بيشتر با آنھا در تماس ھستيد را بعنوان موارد دلخواه تنظيم کنيد، بنابراين میتوانيد سريعتر به آنھا دسترسی داشته باشيد.

برای مشاھده گزينهھای بيشتر، روی يک مخاطب ضربه بزنيد. بسته به اطالعاتی که درباره آن شخص داريد، میتوانيد تماس بگيريد، پيام بدھيد يا ايميل ارسال کنيد. ھمچنين میتوانيد از شناسايی صدا استفاده کنيد (به "**صحبت کردن** "

- **•** برای تنظيم موارد دلخواه، روی برنامهھا > **مخاطبين** ضربه بزنيد، يک مخاطب انتخاب کنيد و روی ضربه بزنيد.
- **•** برای مشاھده موارد دلخواه، روی برنامهھا > **مخاطبين** > **موارد دلخواه** ضربه بزنيد.

#### **ويرايش، حذف يا مخفی کردن مخاطبين جستجو کنيد:** برنامهھا > **مخاطبين**

- **•** برای ويرايش مخاطب، روی آن و سپس روی ضربه بزنيد. روی يک قسمت ضربه زده و آن را ويرايش کنيد. برای انتخاب تصوير مخاطب، روی ضربه بزنيد.
- **•** برای تنظيم آھنگ زنگ شخصی برای مخاطب، روی آن ضربه زده، روی ضربه بزنيد سپس روی منو > **تنظيم آھنگ زنگ** ضربه بزنيد.
- **•** برای حذف مخاطب، روی آن و سپس روی منو > **حذف** ضربه بزنيد.

اگر **حذف** را انتخاب کنيد، مخاطبين شبکهھای اجتماعی پنھان خواھند شد. برای مشاھده اين مخاطبين، يا حذف آنھا به طور دائمی، از وبسايت يا برنامه شبکه اجتماعی استفاده کنيد.

<span id="page-25-0"></span>**•** برای پنھان کردن مخاطبين از حساب در ليست **مخاطبين**، روی منو > **نمايش مخاطبين** ضربه بزنيد. روی يک نوع حساب ضربه بزنيد تا نشان داده شود. روی **سفارشی** ضربه بزنيد تا انتخاب حسابھايی که ھميشه میخواھيد پنھان شود، لغو شود.

ھمه مخاطبين خود را در يک مکان دريافت کنيد. **دريافت مخاطب**

- **•** برای افزودن مخاطبين شبکهھای اجتماعی، روی برنامهھا
- > **تنظيمات** > **حساب** ضربه بزنيد، سپس روی **افزودن حساب** ضربه بزنيد.
- **توجه:** ابتدا به يک برنامه شبکه اجتماعی نياز داريد. برای دريافت برنامه، به "**Google** <sup>"Play™</sup> مراجعه کنيد
	- **•** برای افزودن مخاطبين ايميل، به "**ايميل** ." مراجعه کنيد
- **نکته مھم:** اگر يک حساب **ھمگامسازی شرکت** اضافه کنيد، میتوانيد به ھمکاران خود پيام ارسال کنيد، حتی اگر آنھا را در مخاطبين خود ذخيره نداشته باشيد.
- **•** برای وارد کردن مخاطبين از سيمکارت (اگر به طور خودکار انجام نشده باشد): روی برنامهھا > **مخاطبين** > > منو **وارد/صادر کردن** > **وارد کردن از سيمکارت** ضربه بزنيد. برای تأييد روی **تأييد** ضربه بزنيد.
- **•** برای وارد کردن مخاطبين از رايانه، مخاطبين را در حساب TMGoogle
- از طريق سايت com.google.contacts://http آپلود کنيد. در تلفن،
- روی برنامهھا > **مخاطبين** > > منو **حساب** > منو
- > **ھمگامسازی خودکار داده** ضربه بزنيد. ھمچنين میتوانيد اين مخاطبين را
	- در سايت com.google.mail://http مشاھده کنيد.

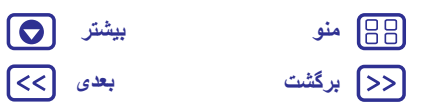

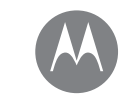

**[منو](#page-0-2) [بیشتر](#page-52-0)**

**مخاطبين شروع سريع: مخاطبين ايجاد مخاطبين تماس، پيام، يا مخاطبين ايميل موارد دلخواه ويرايش، حذف يا مخفی کردن مخاطبين دريافت مخاطب اشتراکگذاری مخاطبين جزئيات من**

**مخاطبين**

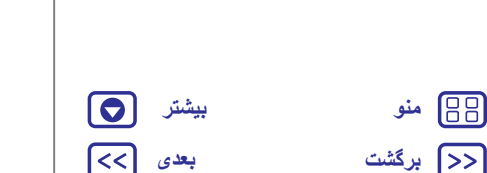

# <span id="page-26-0"></span>**اشتراکگذاری مخاطبين** يک مخاطب را از طريق اتصال ™Bluetooth، پيام يا استفاده از Google TMDrive به اشتراک بگذاريد: **جستجو کنيد:** برنامهھا > **مخاطبين** برای اشتراکگذاری مخاطب، روی آن ضربه بزنيد، سپس روی منو > **اشتراکگذاری** ضربه زده و انتخاب کنيد چگونه میخواھيد آن را ارسال کنيد. **توجه:** نمیتوانيد مخاطبين شبکه اجتماعی را به اشتراک بگذاريد. **جزئيات من**

#### **جستجو کنيد:** برنامهھا > **مخاطبين**

برای ذخيره نمايه کاربری خود، روی **تنظيم نمايه من** در زير **من** باالی ليست مخاطبين ضربه بزنيد.

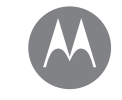

**پيامھا** بگوييد <sup>و</sup> برويد

**[برگشت](#page-26-0) [بعدی](#page-28-1) [منو](#page-0-2) [بیشتر](#page-52-0)**

**پيامھا شروع سريع: پيامھا خواندن، انتقال و موارد بيشتر برنامه پيامرسانی پيشفرض خود را تنظيم کنيد ايميل گفتگو با استفاده از TMHangouts**

# **شروع سريع: پيامھا**

- با پيامھا و تصاوير در ارتباط باقی بمانيد.
- **جستجو کنيد:** برنامهھا > **پيامرسان**
	- **:• ايجاد کردن** روی ضربه بزنيد.
- **• پيوست کردن:** وقتی يک پيام تايپ میکنيد، برای پيوست کردن تصوير، ويديو يا فايل ديگر، روی ضربه بزنيد.
	- **:• ارسال** برای ارسال پيام، روی ضربه بزنيد.

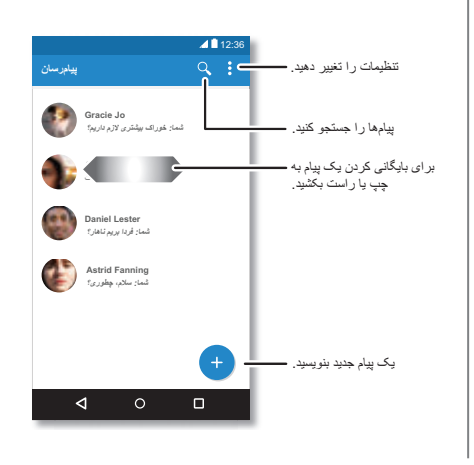

### <span id="page-27-0"></span>**نکات و ترفندھا**

- <span id="page-27-1"></span>**:• ارسال پيام** در يک مکالمه، برای گزينهھای بيشتر مانند ارسال پيام، پيام را لمس کرده و نگه داريد.
- **• Tap on Now:** برای دسترسی به اطالعات براساس صفحه فعلی، صفحه را لمس کرده و نگه داريد. برای اطالعات بيشتر، به "**on Now TMTap** . "مراجعه کنيد
- **• ذخيره عکسھا:** يک عکس را لمس کرده و نگه داريد، و سپس برای ذخيره آن، روی ضربه بزنيد. برای مشاھده عکس، روی برنامهھا > **عکسھا** ضربه بزنيد.
- **• ورودی صوتی:** روی کادر متن و سپس روی در صفحه کليد ضربه بزنيد. **نکته مھم:** اگر را در صفحه کليد مشاھده نکرديد، برای فعال کردن ورودی صوتی، روی برنامهھا > **تنظيمات** > **زبان و ورودی** > **تايپ صوتی گوگل** ضربه بزنيد.
- **• خاموش کردن اعالنھا:** آيا در يک مکالمه گير کردهايد؟ میتوانيد اعالنھا را خاموش کنيد. روی عنوان ضربه بزنيد، سپس روی منو > **افراد و گزينهھا** > **اعالنھا** ضربه بزنيد.
	- **خواندن، انتقال و موارد بيشتر**
	- **جستجو کنيد:** برنامهھا > **پيامرسان :• باز کردن** روی يک مکالمه ضربه بزنيد تا باز شود.
- **:• پيوستھا** وقتی يک پيام با پيوست باز میکنيد، روی پيوست ضربه بزنيد تا باز شود. يا آن را لمس کرده و نگه داريد و روی ضربه زده و آن را ذخيره کنيد.
- **:• پاسخ** يک مکالمه باز کنيد، سپس در کادر متن در پايين، پاسخ خود را وارد کنيد و روی ضربه بزنيد.

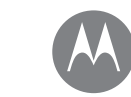

**پيامھا شروع سريع: پيامھا خواندن، انتقال و موارد بيشتر برنامه پيامرسانی پيشفرض خود را تنظيم کنيد ايميل گفتگو با استفاده از TMHangouts**

**پيامھا**

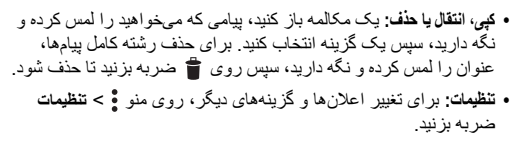

# ھمچنين میتوانيد با استفاده از TMHangouts پيامھای متنی خود را ارسال <sup>و</sup> **برنامه پيامرسانی پيشفرض خود را تنظيم کنيد**

دريافت کنيد.

برای تنظيم **TMHangouts** يا **پيامرسان** بعنوان برنامه پيامرسانی پيشفرض:

**جستجو کنيد:** برنامهھا > **تنظيمات** > **برنامهھا** > **TMHangouts** يا **پيامرسان**، سپس **باز شدن به صورت پيشفرض**

برای اطالعات بيشتر درباره TMHangouts، به "**گفتگو با استفاده از TMHangouts** . "مراجعه کنيد

# **ايميل**

<span id="page-28-1"></span><span id="page-28-0"></span>ايميل ارسال و دريافت کنيد. حسابھای خود را تنظيم و مديريت کنيد. **جستجو کنيد:** برنامهھا > **Gmail**

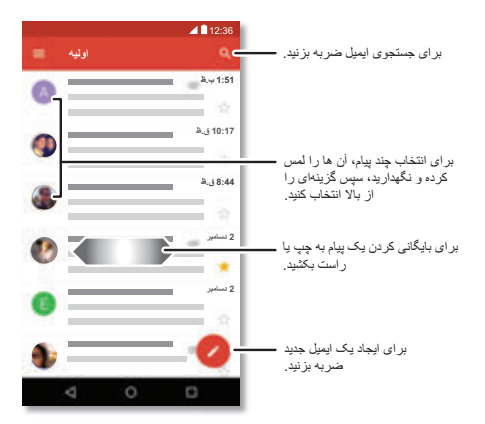

 **• افزودن حساب Gmail :** اولين مرتبه که تلفن خود را روشن میکنيد، حساب TMGoogle را تنظيم کرده يا وارد آن میشويد— برنامه **Gmail** برای يک حساب تنظيم میشود.

برای افزودن حسابھای گوگل بيشتر، روی > **تنظيمات** > **حسابھا** و سپس روی **افزودن حساب** > **گوگل** ضربه بزنيد.

**نکته مھم:** در Gmail، روی ضربه بزنيد، سپس به سمت پايين پيمايش کرده و روی **تنظيمات** > **افزودن حساب** ضربه بزنيد.

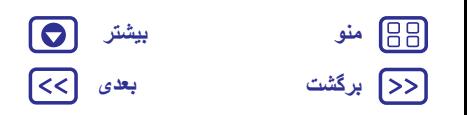

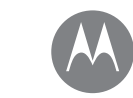

**[برگشت](#page-28-1) [بعدی](#page-30-1) [منو](#page-0-2) [بیشتر](#page-52-0)**

**پيامھا شروع سريع: پيامھا خواندن، انتقال و موارد بيشتر برنامه پيامرسانی پيشفرض خود را تنظيم کنيد ايميل گفتگو با استفاده از TMHangouts**

**پيامھا**

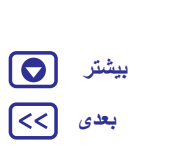

ब्दि

<span id="page-29-0"></span>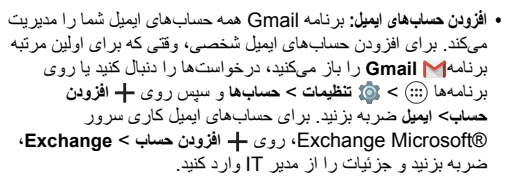

- **• تغيير تنظيمات حساب:** برای تغيير تنظيمات حساب TMGmail، روی برنامهھا > **تنظيمات** > **حساب** > **گوگل** ضربه بزنيد.
- **• حذف حسابھا:** برای حذف Gmail يا حساب ايميل، روی برنامهھا > **تنظيمات** > **حسابھا** ضربه بزنيد، سپس روی نام حساب و سپس روی منو > **حذف حساب** ضربه بزنيد.
- **• تغيير وضعيت بين حسابھا:** برای تغيير وضعيت سريع بين حسابھای ايميل، در Gmail روی ضربه زده و روی حساب ديگر خود در باال ضربه بزنيد.

# **گفتگو با استفاده از ™Hangouts**<br>برای تماس با دوستان و خانواده، وارد حساب گوگل شوید.

**جستجو کنيد:** برنامهھا > TMHangouts

- **• شروع پاتوق جديد:** روی **+** و سپس روی يک نام در ليست دوستان خود ضربه بزنيد. میتوانيد پيام متنی ارسال کنيد، يا برای تماس ويديويی روی ضربه بزنيد.
	- **• تغيير تنظيمات:**برای مشاھده TMHangouts قديمی، تغيير عکس نمايه، تنظيمات ديگر و موارد بيشتر، روی ضربه بزنيد.
	- **• چت از رايانه:** از رايانه ھم میتوانيد چت کنيد. برای اطالعات بيشتر به .کنيد مراجعه www.google.com/hangouts

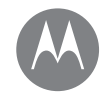

**تايپ کردن** صفحه کليد وقتی به آن نياز داريد

> **تايپ کردن شرويع سريع: تايپ تنظيمات ورودی متن و فرھنگ لغت برش، کپی و الصاق**

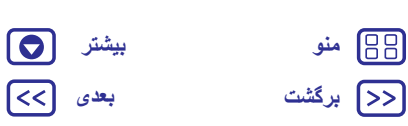

# **شرويع سريع: تايپ**

متنی است.

وقتی روی کادر متن ضربه میزنيد، به طور مثال ھنگام نوشتن پيام يا جستجو، گزينهھای صفحه کليد نمايش داده میشود.

- **• تايپ يا حرکت:** ھر بار يک حرف را با لمس کردن آن وارد کنيد. يا، از طريق کشيدن مسير از طريق حروف، کلمه را وارد کنيد.
	- **• بستن صفحه کليد:** روی ضربه بزنيد.

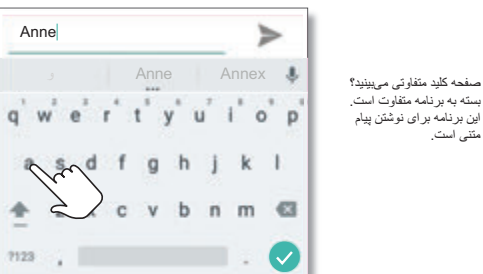

Anne

### <span id="page-30-0"></span>**نکات و ترفندھا**

- <span id="page-30-1"></span>**• حرکت مکاننما:** برای قرار دادن مکاننما، روی يک نقطه در متن ضربه بزنيد، سپس پيکان را زير مکاننما بکشيد تا انتقال يابد.
- **:• فرھنگ لغت** برای افزودن يک کلمه که اغلب وارد میکنيد، آن را وارد کرده، روی کلمه در ليست کلمات در زير کادر متن ضربه بزنيد، سپس دوباره ضربه بزنيد تا آن کلمه به فرھنگ لغت اضافه شود.
- **• عالئم:** برای وارد کردن اعداد کوچک در باالی حروف، يک حرف را لمس کرده و نگه داريد.

برای وارد کردن اعداد يا عالئم، روی ضربه بزنيد.

- **:• دو حرف** انگشت خود را روی حرف بکشيد. پيشنھاداتی که دارای دو حرف باشد را مشاھده خواھيد کرد.
- **• حروف بزرگ:** روی ضربه زده يا آن را به سمت حرفی که میخواھيد بزرگ نوشته شود بکشيد.
- **• نويسهھای خاص:** برای انتخاب از نويسهھای خاص ديگر، حرف را لمس کرده و نگه داريد.
- **• پيشبينی کلمه:** وقتی در حال تايپ کردن ھستيد، پيشنھاد کلمه در باالی صفحه کليد ظاھر میشود. روی يکی از آنھا ضربه بزنيد تا انتخاب شود.
- **• وارد کردن صوتی:** روی در صفحه کليد لمسی ضربه بزنيد، سپس آنچه میخواھيد تايپ کنيد را بگوييد. میتوانيد تا ھر زمان که بخواھيد صحبت کنيد، ھر جا که بخواھيد توقف کنيد و عالئم نوشتاری را بگوييد.
- **:• لرزش** آيا نمیخواھيد وقتی تايپ میکنيد، در دکمهھا لرزش ايجاد شود؟ روی برنامهھا > **تنظيمات** > **زبان و ورودی** > **صفحه کليد گوگل** > **اولويتھا** ضربه بزنيد.

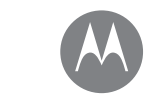

**تايپ کردن شرويع سريع: تايپ تنظيمات ورودی متن و فرھنگ لغت برش، کپی و الصاق**

**تايپ کردن**

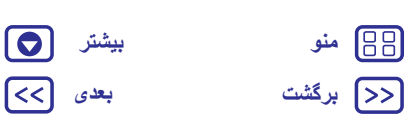

# **تنظيمات ورودی متن و فرھنگ لغت**

<span id="page-31-0"></span>سبک صفحه کليد خود را انتخاب کرده و فرھنگ لغت کلماتی که تلفن پيشنھاد میدھد را ويرايش کنيد:

**جستجو کنيد:** برنامهھا > **تنظيمات** > **زبان و ورودی**

- **•** برای انتخاب صفحه کليد لمسی، روی **صفحه کليد فعلی** ضربه بزنيد. برای
- وارد کردن متن صوتی از صفحه کليد، روی **تايپ صوتی گوگل** ضربه بزنيد.
	- **•** برای تغيير اولويتھای صفحه کليد، روی **صفحه کليد گوگل** ضربه بزنيد.
- **•** برای افزودن يا ويرايش کلماتی که تلفن شما پيشنھاد و شناسايی میکند، روی **فرھنگ لغت شخصی** ضربه بزنيد.

# **برش، کپی و الصاق**

نام، شماره تلفن، آدرس، نقل قول، يا ھرچيز ديگر در کادر متن، را برش دھيد، کپی و الصاق کنيد.

**1** برای برجسته کردن يک کلمه، آن را لمس کرده و نگه داريد.

برای برجسته کردن کلمات بيشتر، انتخابگر را در لبه برجسته بکشيد. يا برای انتخاب ھمه، روی > **انتخاب ھمه** ضربه بزنيد.

**2** روی **برش** يا **کپی** ضربه بزنيد.

**نکته مھم:** برای ارسال متن به برنامه ديگر در تلفن يا به يک مخاطب، روی **اشتراکگذاری** ضربه بزنيد.

- **3** جايی که میخواھيد متن را الصاق کنيد (حتی اگر در برنامه ديگری باشد)، کادر متن را باز کنيد.
	- **4** در کادر متن ضربه بزنيد، سپس آن را لمس کرده و نگه داريد تا گزينه **الصاق** نشان داده شود. برای الصاق متن، روی **الصاق** ضربه بزنيد.

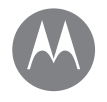

**مرتب کردن** آن را در ھر زمان انجام دھيد

> **مرتب کردن ساعت تقويم ھمگامسازی شرکت شبکه دفترکار Google Drive™ چاپ**

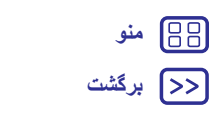

<span id="page-32-0"></span>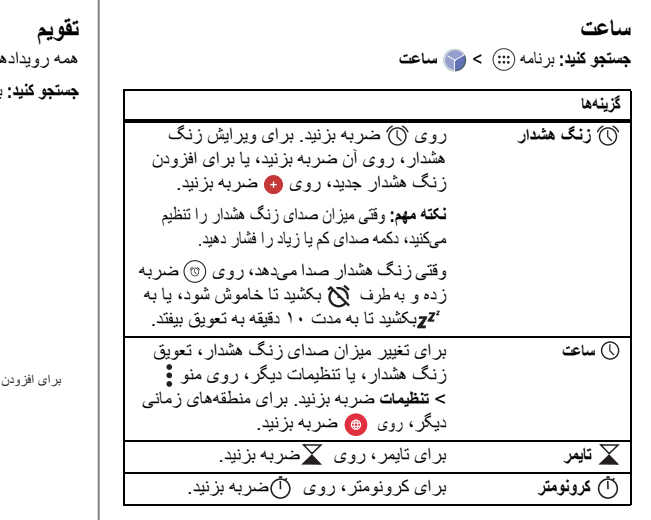

**نکته مھم:** برای اينکه بدانيد معنی يک نماد چيست، آن را لمس کرده و نگه داريد. برای تنظيم تاريخ، زمان، منطقه زمانی فعلی و فرمت، روی برنامهھا > **تنظيمات** > **تاريخ و زمان** ضربه بزنيد.

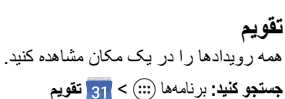

<span id="page-32-1"></span>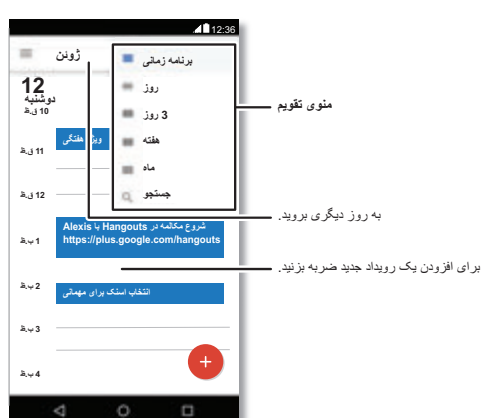

- **:• تغيير نما** روی ماه در باالی صفحه ضربه بزنيد تا يک تاريخ را انتخاب کرده و آن را مشاھده نماييد. يا روی ضربه زده، تا **برنامه زمانی**، **روز**، **٣ روز**، **ھفته**، يا **ماه** انتخاب شوند.
	- **• به تاريخ امروز برويد:** روی ضربه بزنيد.
- **• افزودن رويداد:** روی يک زمان در تقويم ضربه زده و روی ضربه بزنيد. جزئيات رويداد را وارد کنيد، سپس روی **ذخيره** ضربه بزنيد.

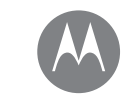

**مرتب کردن**

**مرتب کردن ساعت تقويم ھمگامسازی شرکت شبکه دفترکار Google Drive™ چاپ**

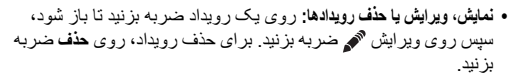

**• نمايش، مخفی کردن يا افزودن تقويمھا:** روی ضربه بزنيد تا تقويم از حساب TMGoogle نشان داده شده يا مخفی شود. میتوانيد با استفاده از رايانه، تقويم را در حساب گوگل در سايت www.google.com/calendar اضافه يا حذف کنيد.

**نکته مھم:** ويجت **تقويم** را به صفحه اصلی اضافه کنيد. يک نقطه خالی در صفحه اصلی را لمس کرده و نگه داريد، روی **ويجتھا** ضربه بزنيد، سپس ويجت **تقويم** را لمس کرده و نگه داريد.

# **ھمگامسازی شرکت**

اگر از Outlook Office® Microsoft در رايانه محل کار خود استفاده میکنيد، تلفن شما میتواند ايميل، رويداد و مخاطبين را با سرور Microsoft Exchange ھمگامسازی کند.

- **•** برای افزودن حساب **شرکت**، به "**ايميل** ." مراجعه کنيد
- **•** برای انتخاب اينکه چه چيزی را میخواھيد از حساب **شرکت** ھمگامسازی کنيد، روی برنامهھا > **تنظيمات** > **حسابھا** ضربه بزنيد، روی حساب خود ضربه زده، سپس گزينهھايی مانند **تقويم**، **مخاطبين**، يا **ايميل** را عالمت بزنيد.

#### **شبکه دفترکار**

برای متصل کردن شبکه دفترکار با اتصال شبکه خصوصی مجازی، به "**شبکه خصوصی مجازی (VPN (**. "مراجعه کنيد

# **Google Drive™**

<span id="page-33-0"></span>ھمه تصاوير، ويديوھا، اسناد و موارد ديگر را ايمن در يک مکان خصوصی نگه داريد تا زمانيکه بخواھيد آنھا را به اشتراک بگذاريد. از ھمه دستگاهھا در Drive Google در دسترس میباشد.

**جستجو کنيد:** برنامهھا > **Drive**

**•** برای ايجاد فايل يا پوشه جديد، روی ضربه بزنيد.

**•** برای باز کردن يک فايل، روی آن ضربه بزنيد.

**•** برای ويرايش يک سند، روی قسمت از متن ضربه بزنيد تا تايپ شروع شود.

# **چاپ**

برای چاپ تصاوير، اسناد و موارد ديگر از تلفن، بررسی کنيد شرکت سازنده چاپگر در Play Google برنامهای داشته باشد. سپس روی برنامهھا > **تنظيمات** > **چاپ** ضربه بزنيد تا شروع شود.

ھمچنين می تو انيد تصاوير ، اسناد و موارد ديگر را به ھر دستگاه ™Android در cloud يا به Drive Google ارسال کنيد. برنامه Print Cloud را از Play Google دانلود کنيد.

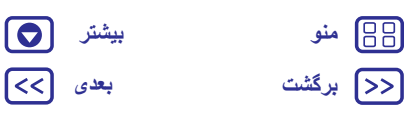

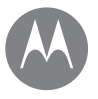

**Google Apps™**  دنيا، زندگی <sup>و</sup> دوستان شما

> **Google Apps™ Google Play™ Google Now™ Now on Tap™**

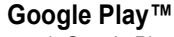

<span id="page-34-0"></span>Play Google يک محتوای ديجيتالی از گوگل میباشد که میتوانيد فيلمھا، کتابھا، مجالت مورد عالقه خود و برنامهھا و بازیھای Android را در آن بيابيد و از آنھا لذت ببريد.

**جستجو کنيد:** برنامهھا > **Store Play**

**•** مطالب بيشتر درباره **محصوالت گوگل:** به .کنيد مراجعه www.google.com/about/products

- **•** ورود يا باز کردن **حساب گوگل:** از accounts/com.google.www بازديد کنيد.
	- **• راھنمای گوگل:** به support/com.google.www مراجعه کنيد.
- **•** به ھمه فايلھای خود **در cloud دسترسی داشته باشيد:** " **cloud شما** " را بررسی کنيد.

Plus ، میتوانيد حسگر اثر انگشت برای تأييد سريع خريدھای <sup>4</sup> **توجه:** در تلفن G Moto خود از Play Google تنظيم کنيد. روی برنامهھا > **Store Play** < > **تنظيمات** > **صحت اعتبار اثر انگشت** ضربه بزنيد.

**Now™**<br>Google Now اطلاعات را به موقع حتی قبل از اینکه بپرسید، ارائه میکند. اطالعات وضعيت ھوا، ترافيک، برنامهھای حرکت، حتی آخرين امتيازات، در طول روز وقتی به آنھا احتياج داشته باشيد، به طور خودکار ظاھر میشوند.

برای شروع، صفحه اصلی را لمس کرده و نگه داريد، سپس دستورھای روی صفحه را دنبال کنيد. وقتی Now Google روشن است، از صفحه اصلی به سمت راست بکشيد و آن را مشاھده کنيد.

<span id="page-34-1"></span>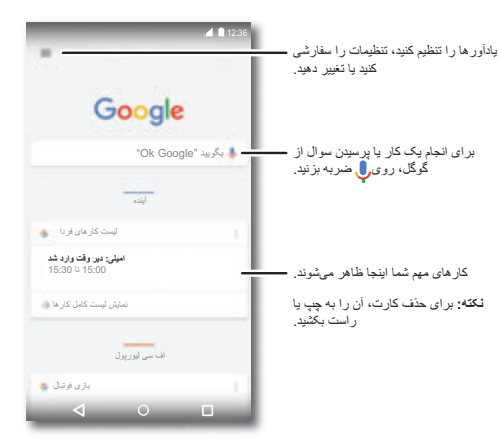

# **Now on Tap™**

**توجه:** در حال حاضر اين ويژگی فقط به زبان انگليسی موجود میباشد.

**جستجو کنيد:** برنامهھا > **تنظيمات** > **گوگل** > **Now & Search** < **Now cards** < **Tap on Now** و سپس در حالی که در صفحه برنامهای ھستيد، صفحه اصلی را لمس کرده و نگھداريد.

Tap on Now اطالعاتی براساس صفحه برنامه فعلی، ارائه میکند.

به طور مثال، وقتی به دوست خود درباره تماشای يک فيلم پيام میدھيد، صفحه اصلی  $\bigcap$  را لمس کرده و نگه داريد . Now on Tap فيلمھايی که در منطقه شما پخش میشوند را نشان میدھد.

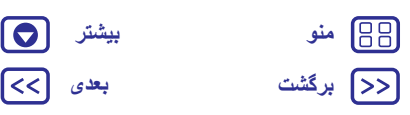

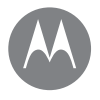

**پخش فيلم و تلويزيون** فيلم <sup>و</sup> نمايش، ھر جا که برويد

> **پخش فيلم و تلويزيون شروع سريع: تلويزيون ديجيتال HD پخش فيلم و تلويزيون YouTube™**

**[برگشت](#page-34-1) [بعدی](#page-36-1) [منو](#page-0-2) [بیشتر](#page-52-0)**

0  $\prec$ 

# **شروع سريع: تلويزيون ديجيتال HD**

که با آنتن ارائه میشود، موجود میباشد. <sup>4</sup> **توجه:** اين ويژگی فقط در تلفنھای G Moto

وقتی دور از خانه ھستيد، کانالھای مورد عالقه خود در تلويزيون را تماشا کنيد. برای افزايش گيرندگی تلويزيون، آنتن (موجود در جعبه) را وصل کنيد.

**جستجو کنيد:** برنامهھا > **تلويزيون ھمراه**

- **• اکنون ضبط شود:** برای ضبط نمايشی که در حال تماشای آن ھستيد، صفحه را لمس کرده و سپس دکمه ضبط را لمس کنيد.
	- **ً ضبط شود:** صفحه را لمس کنيد، منو > **برنامه** را **• بعدا** لمس کنيد.

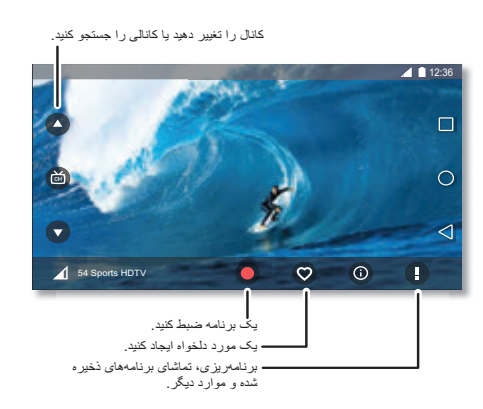

# **پخش فيلم و تلويزيون**

<span id="page-35-0"></span>جديدترين فيلمھا و برنامهھا—بعالوه ھمه موارد دلخواھتان قبل از اينکه به DVD تبديل شوند، را بيابيد يا کرايه کنيد. میتوانيد حتی زمانيکه آفالين ھستيد، آنھا را تماشا کنيد.

**جستجو کنيد:** برنامهھا > **پخش فيلم و تلويزيون**

برای خريداری، اجاره يا تماشا از طريق رايانه، به سايت play/com.google.www برويد و "فيلم و تلويزيون" را انتخاب کنيد.

# **YouTube™**

ويديوی کاربران YouTube در ھمه جا را تماشا کنيد—يا وارد حساب خود شويد و ويديوی خود را به اشتراک بگذاريد.

**جستجو کنيد:** برنامهھا > **YouTube**

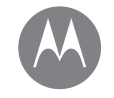

**مرور کردن** جستجو <sup>و</sup> يافتن

**[برگشت](#page-35-0) [بعدی](#page-37-0) [منو](#page-0-2) [بیشتر](#page-52-0)**

**مرور کردن**  $m$  شروع سريع: ™Chrome  **اتصال وب دانلودھا گزينهھای مرورگر جستجو و کاوش ايمن**

# **شروع سريع: ™Chrome**

**جستجو کنيد:** برنامهھا > **Chrome**

- **• رفتن به صفحه وب:** روی نوار آدرس در باالی صفحه ضربه بزنيد و يک آدرس وارد کنيد.
- **• افزودن محلياب:** نوار آدرس را باز کنيد (اگر آن را نمیبينيد، به سمت پايين بکشيد)، سپس روی منو > ضربه بزنيد.
- **• باز کردن محلياب:** نوار آدرس را باز کنيد، سپس روی منو > **محلياب** ضربه بزنيد.

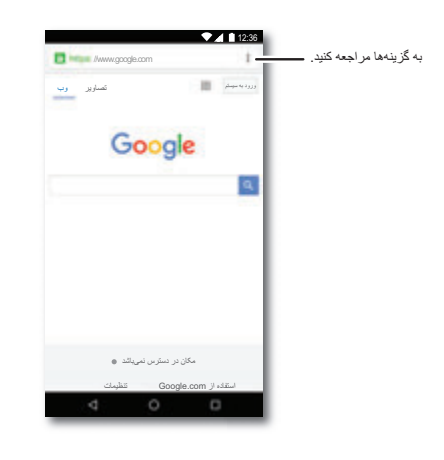

# <span id="page-36-0"></span>**نکات و ترفندھا**

- <span id="page-36-1"></span>**• ميانبر صفحه وب:** برای افزودن ميانبر به صفحه وب در صفحه اصلی، روی منو > **افزودن به صفحه اصلی** ضربه بزنيد.
- **:• جستجو** در صفحه اصلی، روی کادر جستجوی گوگل ضربه بزنيد و متن را برای جستجو وارد کنيد.

**توجه:** اگر نمیتوانيد متصل شويد، با ارائهکننده سرويس تماس بگيريد.

- **• سايتھای تلفن ھمراه:** بعضی وبسايتھا به طور خودکار نسخه "تلفن ھمراه" صفحه خود را نشان میدھند—اگر میخواھيد نسخهھای استاندارد رايانه در ھمه وبسايتھا نشان داده شود، روی منو > **سايت درخواست دسکتاپ** ضربه بزنيد.
	- **• بارگيری مجدد:** اگر صفحه به درستی بارگيری نشد، روی منو > ضربه بزنيد.
- **:• زبانهھا** برای باز کردن زبانه جديد، روی منو > **زبانه جديد** ضربه بزنيد. اگر بيشتر از يک صفحه جستجو باز باشد، برای رفتن از يک صفحه به صفحه ديگر، روی نمای کلی ضربه بزنيد.
- **• پاک کردن تاريخچه:** در مرورگر، روی منو > **تنظيمات** > **حريم خصوصی** > **پاک کردن اطالعات جستجو** ضربه بزنيد. سپس تاريخچه، حافظه پنھان، کوکیھا و گزينهھای ديگر را انتخاب کنيد.
- **:• راھنمايی** برای اطالعات بيشتر درباره Chrome Google، روی منو > **راھنمايی و بازخورد** ضربه بزنيد يا به سايت .کنيد مراجعه www.supportgoogle.com/chrome

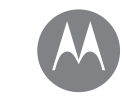

**مرور کردن**  $m$  شروع سريع: ™Chrome  **اتصال وب دانلودھا گزينهھای مرورگر جستجو و کاوش ايمن**

**مرور کردن**

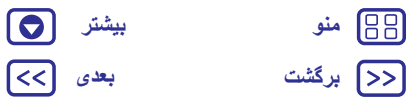

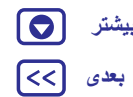

# **اتصال وب**

برای دسترسی به وب، تلفن شما از شبکه Fi-Wi استفاده میکند (اگر شبکه Fi-Wi متصل نباشد، از شبکه تلفن ھمراه استفاده میشود).

**توجه:** ارائهکننده سرويس برای جستجو در وب يا دانلود داده از شبکه تلفن ھمراه شما، ھزينه دريافت میکند.

برای اتصال به شبکه Fi-Wi، به "**شبکهھای Fi-Wi** . "مراجعه کنيد

#### **دانلودھا**

**ھشدار:** برنامهھای دانلود شده از وب ممکن است از منابع ناشناس باشد. برای حفاظت از تلفن و اطلاعات شخصی از سرقت، برنامهها را فقط از Google Play™ دانلود کنيد.

برای دانلود فايل، عکس، يا صفحه وب، روی برنامهھا > **Chrome** ضربه بزنيد و به وبسايت برويد:

- **:• فايلھا** روی لينک دانلود ضربه بزنيد. برای نشان دادن فايل يا برنامه، روی برنامهھا > **دانلودھا** ضربه بزنيد.
- **:• تصاوير** برای انتخاب **ذخيره تصوير**، آن را لمس کرده و نگه داريد. برای مشاھده عکس، روی برنامهھا > **عکسھا** > **دانلود** ضربه بزنيد.

برای دانلود برنامهھا يا بهروزرسانیھای تلفن، به "**دانلود برنامهھا** " يا "**بهروزرسانی تلفن** ." مراجعه کنيد

برای تغيير تنظيمات ايمنی مرورگر، اندازه متن <sup>و</sup> گزينهھای ديگر، روی منو **گزينهھای مرورگر** > **تنظيمات** ضربه بزنيد.

# **جستجو و کاوش ايمن**

آنچه مرورگر و جستجوھای شما نشان میدھد را پيگيری کنيد:

- <span id="page-37-0"></span>**:• ناشناس** برای باز کردن زبانهای که در مرورگر يا تاريخچه جستجوی شما ظاھر نمیشود، روی برنامهھا > **Chrome** < منو > **زبانه ناشناس جديد** ضربه بزنيد.
- **• پاک کردن تاريخچه:** برای پاک کردن تاريخچه جستجو و اطالعات ديگر ذخيره شده، روی برنامهھا > **Chrome** < منو > **تنظيمات** > **حريم خصوصی** > **پاک کردن اطالعات جستجو** ضربه بزنيد.
- **• تکميل خودکار:** وقتی نام خود را در يک فرم آنالين وارد میکنيد، مرورگر میتواند به طور خودکار اطالعات آدرس شما را وارد کند. اگر نمیخواھيد اين کار انجام شود، روی برنامهھا > **Chrome** < منو > **تنظيمات** > **تکميل خودکار فرم** و سپس روی کليد در باالی صفحه ضربه بزنيد تا خاموش شود.
- **• پنجرهھای بازشو:** برای توقف باز شدن پنجرهھای بازشو، روی برنامهھا > **Chrome** < منو > **تنظيمات** > **تنظيمات سايت** > **پنجرهھای بازشو** ضربه بزنيد.

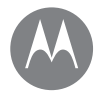

**عکسھا و ويديوھا** ببينيد، عکس بگيريد <sup>و</sup> ارسال کنيد!

> **عکسھا و ويديوھا شروع سريع: عکسھا و ويديوھا عکس گرفتن فيلمبرداری گرفتن عکس عالی بارکد يا کد QR را بخوانيد مشاھده، به اشتراکگذاری، استفاده از عکسھا و ويديوھا عکس از صفحه**

**[برگشت](#page-37-0) [بعدی](#page-39-0) [منو](#page-0-2) [بیشتر](#page-52-0)**

# **شروع سريع: عکسھا و ويديوھا**

با دو بار پيچاندن مچ دست و ضربه روی صفحه، با دوربين جلو يا عقب عکسھای واضح و شفاف بگيريد.

- **:• راهاندازی** حتی وقتی تلفن غيرفعال است، دوربين را با دو بار چرخاندن مچ باز کنيد.
- **:• مشاھده** برای گالری عکس ( **عکسھا**)، انگشت را روی صفحه به چپ بکشيد.
	- **• به اشتراکگذاری:** يک عکس يا ويديو از گالری مشاھده کرده و روی اشتراکگذاری ضربه بزنيد.

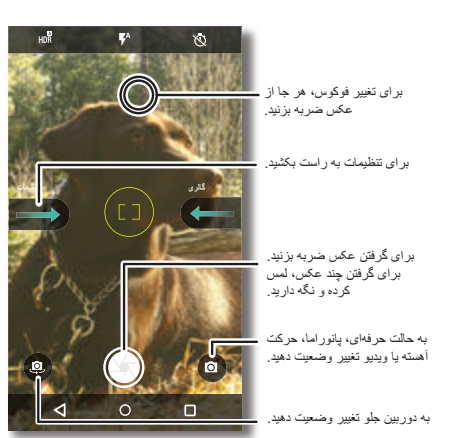

# **نکات و ترفندھا**

- <span id="page-38-1"></span><span id="page-38-0"></span>**• عکسبرداری سريع:** روی برنامهھا > **دوربين** ضربه بزنيد، صفحه را به راست بکشيد و روی **عکسبرداری سريع** ضربه بزنيد تا روشن يا خاموش شود. وقتی عکسبرداری سريع روشن است، با دو بار چرخاندن مچ دوربين را باز کنيد.
- **• گرفتن سلفی:** روی در صفحه دوربين ضربه بزنيد يا مچ دست خود را دو بار بچرخانيد و به زاويه گسترده دوربين جلو تغيير وضعيت دھيد.
- **:• ضبط ويديو** روی در دوربين ضربه بزنيد و **ويديو** را انتخاب کنيد. برای شروع ضبط، روی ضربه بزنيد. سپس برای توقف ضبط، روی ضربه بزنيد.
- **• عکس گرفتن ھنگام فيلمبرداری:** ھنگام ضبط روی در صفحه ضربه بزنيد تا عکس ذخيره شود.
- **• مشاھده، اشتراکگذاری، يا حذف:** برای باز کردن گالری، صفحه دوربين را به چپ بکشيد. يک عکس يا فيلم بگيريد. برای اشتراکگذاری، يا برای گزينهھای بيشتر، را انتخاب کنيد.
- **• تغيير تنظيمات:** برای باز کردن گزينهھای دوربين، صفحه دوربين را به راست بکشيد.
- **:• زوم** دو انگشت را از ھم دور کنيد. برای کوچک کردن تصوير، انگشتان خود را با ھم بکشيد.
- **• گرفتن چند عکس:** را لمس کرده و نگه داريد تا چندين عکس گرفته شود.
- **:• پانوراما** روی در صفحه دوربين ضربه زده و **پانوراما** را انتخاب کنيد. روی ضربه بزنيد و با استفاده از راھنمای روی صفحه، تلفن خود را حرکت دھيد.
	- **:• ويرايش** برای انتخاب عکس، روی آن و سپس روی ضربه بزنيد.
	- **:• چاپ** آيا میخواھيد عکسھای خود را چاپ کنيد؟ "**چاپ**" را بررسی کنيد.

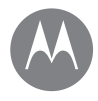

**عکسھا و ويديوھا**

**عکسھا و ويديوھا شروع سريع: عکسھا و ويديوھا عکس گرفتن فيلمبرداری گرفتن عکس عالی بارکد يا کد QR را بخوانيد مشاھده، به اشتراکگذاری، استفاده از عکسھا و ويديوھا عکس از صفحه**

**عکس گرفتن جستجو کنيد:** برنامهھا > **دوربين** برای گرفتن عکس، روی ضربه بزنيد.

# **فيلمبرداری**

**جستجو کنيد:** برنامهھا > **دوربين**، سپس روی در صفحه دوربين ضربه بزنيد و **ويديو** را انتخاب کنيد

برای شروع ضبط، روی ضربه بزنيد. سپس برای توقف ضبط، روی ضربه بزنيد.

**نکته مھم:** برای اشتراکگذاری يک ويديو، صفحه دوربين را به چپ بکشيد تا گالری باز شود، روی ويديو ضربه بزنيد، سپس برای اشتراکگذاری، را انتخاب کنيد.

# **گرفتن عکس عالی**

 $\Theta$ 

اشاره کنيد، ضربه بزنيد، کار شما انجام شد. اما وقتی میخواھيد يک کار متفاوت انجام دھيد، اين گزينهھای دوربين را بررسی کنيد.

اين گزينهھا در باالی دوربين يا صفحه ويديو قرار دارند:

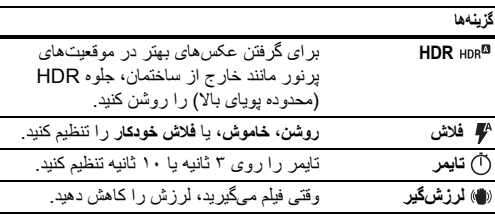

برای يافتن اين گزينهھا، روی صفحه دوربين ضربه بزنيد.

<span id="page-39-0"></span>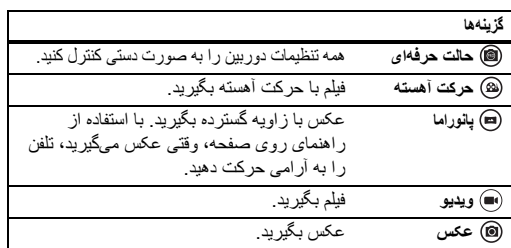

برای يافتن اين گزينهھا، روی صفحه دوربين ضربه بزنيد.

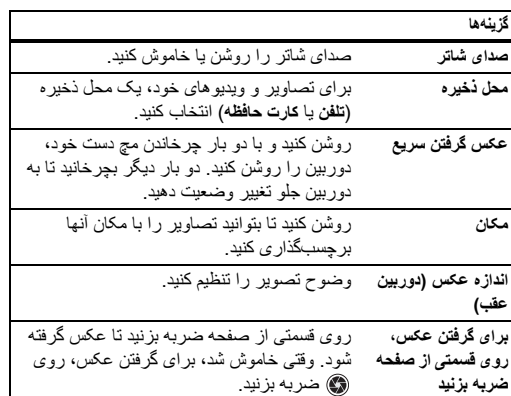

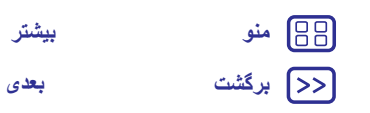

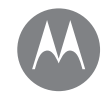

**عکسھا و ويديوھا**

**عکسھا و ويديوھا شروع سريع: عکسھا و ويديوھا عکس گرفتن فيلمبرداری گرفتن عکس عالی بارکد يا کد QR را بخوانيد مشاھده، به اشتراکگذاری، استفاده از عکسھا و ويديوھا عکس از صفحه**

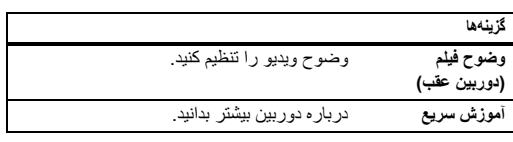

# **بارکد يا کد QR را بخوانيد**

**جستجو کنيد:** برنامهھا > **دوربين**

دوربين میتواند بارکد و کدھای QR را بخواند. دوربين را مقابل کد قرار دھيد. برای باز کردن لينک، را لمس کنيد يا برای کپی لينک، را لمس کنيد.

**مشاھده، به اشتراکگذاری، استفاده از عکسھا و ويديوھا جستجو کنيد:** برنامهھا > **تصوير**

**• پخش کردن، اشتراکگذاری يا حذف:** برای باز کردن تصوير کوچک، روی آن ضربه بزنيد، سپس برای اشتراکگذاری، ، برای حذف ، يا برای موارد بيشتر، منو را لمس کنيد.

**نکته مھم:** برای انتخاب چند فايل، يک پوشه باز کنيد، يک تصوير لمس کرده و نگه داريد، سپس روی موارد ديگر ضربه بزنيد. يا تصاوير را در يک آلبوم گروهبندی کرده و کل آلبوم را به اشتراک بگذاريد.

- **:• زوم** يک تصوير در گالری را باز کرده، سپس روی صفحه، دو انگشت را از ھم دور کرده يا به ھم نزديک کنيد.
	- **نکته مھم:** برای نمای افقی، تلفن را به طور افقی بگيريد.

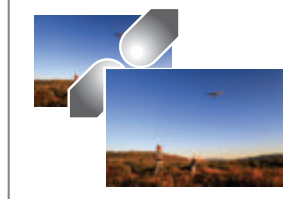

- <span id="page-40-0"></span>**• تصوير زمينه يا عکس مخاطب:** يک عکس را باز کنيد، سپس روی منو> **استفاده بعنوان** > **تصوير زمينه** ضربه بزنيد.
	- **:• ويرايش** يک عکس را باز کنيد، سپس روی ضربه بزنيد.
- **• نمايش اساليد:** روی يک عکس و سپس روی منو > **نمايش اساليد** ضربه بزنيد. برای توقف نمايش اساليد، روی صفحه ضربه بزنيد.

**نکته مھم:** برای نمايش اساليد در تلويزيون يا دستگاه ديگر، به "**اتصال و انتقال** " مراجعه کنيد.

# **عکس از صفحه**

عکس از صفحه ليست پخش دلخواھتان، باالترين امتياز جديد، يا اطالعات تماس دوست را به اشتراک بگذاريد.

برای گرفتن عکس از صفحه تلفن، دکمه روشن/خاموش و دکمه صدای کم را ھمزمان فشار دھيد.

برای مشاھده عکس صفحه، روی برنامهھا > **عکسھا** ضربه بزنيد، روی و سپس روی **پوشهھای دستگاه** > **عکس از صفحه** ضربه بزنيد.

**نکته مھم:** ھمچنين به "**پين کردن به صفحه** ." مراجعه کنيد

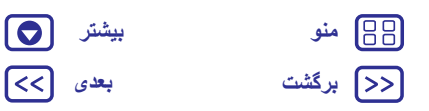

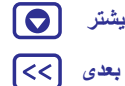

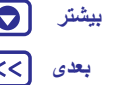

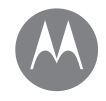

**پخش موسيقی** وقتی زندگی به موسيقی نياز دارد

**[برگشت](#page-40-0) [بعدی](#page-42-1) [منو](#page-0-2) [بیشتر](#page-52-0)**

#### **پخش موسيقی شروع سريع: موسيقی**

# **شروع سريع: موسيقی**

موسيقی در ھمه جا—آن را انتقال دھيد، بخريد، ذخيره کنيد، پخش کنيد. ليستھای پخش را در ھر زمان ايجاد کرده و به آن گوش دھيد. **توجه:** فقط در آمريکا و برخی کشورھای ديگر میتوانيد موسيقی بخريد.

**جستجو کنيد:** برنامهھا > **پخش موسيقی**

برای آپلود مجموعه موسيقی در Music™ Play Google از يک رايانه، به .کنيد مراجعه www.google.com/music سايت

برای مشاھده پيشنھادات و موارد بيشتر، روی **Now Listen** ضربه بزنيد. با مخاطبين خود به اشتراک بگذاريد. کنار آھنگ آھنگھا را مستقيما روی منو **نکته مھم:** ً > **به اشتراکگذاری** ضربه بزنيد. يا از "**اشتراکگذاری مستقيم** ." استفاده کنيد

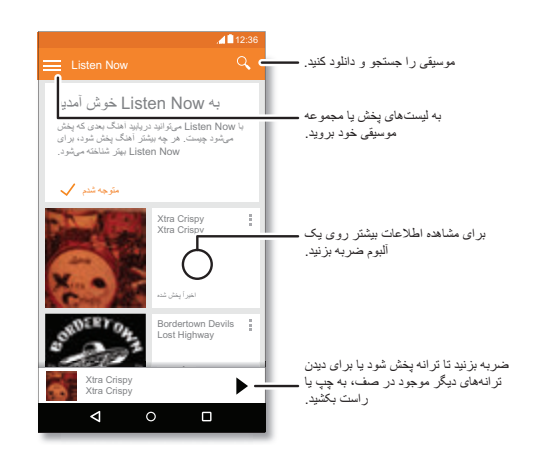

#### <span id="page-41-0"></span>**نکات و ترفندھا**

**:• صدا** دکمهھای صدا را فشار دھيد.

- <span id="page-41-1"></span>**• مخفی کردن پخشکننده موسيقی:** برای استفاده از برنامه ديگر ھنگام پخش موسيقی، روی صفحه اصلی ضربه بزنيد. برای بازگشت به پخشکننده موسيقی، نوار وضعيت را به سمت پايين بکشيد و روی عنوان آھنگ ضربه بزنيد.
- **نکته مھم:** ھمچنين میتوانيد با کشيدن نوار اعالن به سمت پايين يا استفاده از گزينهھای کنترل روی صفحه باز شده، **بعدی** ،**وقفه**، يا **قبلی** را انتخاب کنيد.
	- **• ويجت صفحه اصلی:** با افزودن ويجت **Music Play Google**، پخش موسيقی را از صفحه اصلی کنترل کنيد.
- **:• ليست پخش** روی منو در کنار آھنگ موجود در کتابخانه ضربه بزنيد تا به ليست پخش اضافه شود يا گزينهھای ديگر نمايش داده شود. برای ويرايش، تغيير نام، يا حذف ليست پخش، در مجموعه موسيقی، آن را لمس کرده و نگه داريد.
- **• دانلود مجموعه موسيقی برای گوش دادن به موسيقی به صورت آفالين:** برای دانلود، روی در کنار آھنگ، ھنرمند، آلبوم يا ليست پخش ضربه بزنيد. برای گوش دادن به موسيقی به صورت آفالين، روی و سپس روی **فقط دانلود** ضربه بزنيد تا از مصرف اينترنت ھمراه برای انتقال مجموعه موسيقی جلوگيری شود.
- **• در مدت پرواز:** حالت ھواپيما اين امکان را میدھد تا به موسيقی به صورت آفالين گوش بدھد و ھمه اتصاالت آن قطع میشود. برای روشن کردن آن، نوار وضعيت را با دو انگشت به سمت پايين بکشيد و روی **حالت ھواپيما** ضربه بزنيد.
- **• انواع فايلھا:** تلفن شما میتواند فايلھای 3MP، A4M، AAC، +AAC، MIDI و WAV را پخش کند.
- **توجه:** حق کپی—آيا اين حق را داريد؟ ھميشه از قوانين پيروی کنيد. "حق کپی محتوا" را در اطالعات حقوقی و ايمنی تلفن خود مشاھده کنيد.

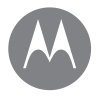

**مکانيابی و ناوبری** کجا ھستيد <sup>و</sup> به کجا میرويد

#### **مکانيابی و ناوبری شروع سريع: مکانيابی و ناوبری**

# **شروع سريع: مکانيابی و ناوبری**

با استفاده از TMMaps Google که میشناسيد و به آن اعتماد داريد، کافه نزديک را بيابيد، مسيرھا يا جستجوی صوتی مرحله به مرحله GPS را دريافت کنيد.

**جستجو کنيد:** برنامهھا > **نقشهھا**

**•** آنچه را که میخواھيد بيابيد را در نوار جستجو وارد کنيد، سپس روی ضربه بزنيد تا گزينهھا و اطالعات بيشتری مشاھده کنيد.

**توجه:** صفحه نقشه شما ممکن است متفاوت باشد.

**نکته مھم:** برای دريافت اطالعات براساس صفحه نقشه فعلی، صفحه اصلی را وقتی در صفحه نقشه قرار دارد، لمس کرده و نگه داريد. برای اطالعات بيشتر، به "**on Now TMTap** . "مراجعه کنيد

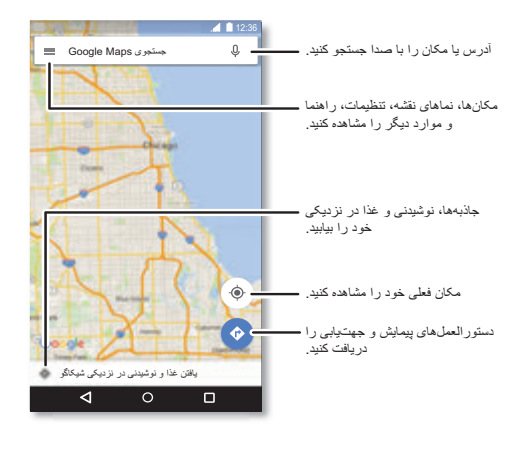

### <span id="page-42-0"></span>**نکات و ترفندھا**

- <span id="page-42-1"></span>**:• يافتن آدرس** در قسمت جستجو، آدرس يا آنچه که به دنبال آن ھستيد مانند "پمپ بنزين" را وارد کنيد. نقشه برای نشان دادن آدرس يا پيشنھاد محلی حرکت میکند. برای جزئيات بيشتر، روی اطالعات آدرس در پايين صفحه ضربه بزنيد..
- **• دريافت مسير:** يک مکان يا آدرس وارد کنيد، سپس روی ضربه بزنيد.
- **• ذخيره آدرس:** روی اطالعات آدرس در پايين صفحه ضربه بزنيد و سپس روی **ذخيره** ضربه بزنيد.
- **:• زوم** برای بزرگنمايی يا کوچکنمايی، روی صفحه دو انگشت خود را به ھم نزديک يا از ھم دور کنيد.
- **• چرخاندن و کج کردن:** دو انگشت را روی نقشه بچرخانيد تا بچرخد يا برای کج کردن آن به باال/پايين بکشيد.
- **• اشتراکگذاری مکان:** روی يک مکان و سپس روی آدرس ضربه بزنيد و روی منو >**به اشتراکگذاری** ضربه بزنيد.
- **• شناسايی آدرس:** يک نقطه روی نقشه را لمس کرده و نگه داريد تا نزديکترين آدرس نشان داده شود.
	- **• دريافت راھنمای نقشه:** روی > **راھنما** ضربه بزنيد.

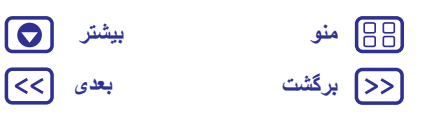

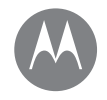

**اتصال و انتقال** سيمدار <sup>و</sup> بیسيم

> **اتصال و انتقال شروع سريع: اتصال و انتقال بلوتوث بیسيم Wi-Fi شبکهھای کابلھای USB اشتراکگذاری اتصال اينترنت ھمراه مصرف اينترنت ھمراه cloud شما تلفن و تبلت کارت حافظه شبکه خصوصی مجازی (VPN( شبکه تلفن ھمراه حالت ھواپيما**

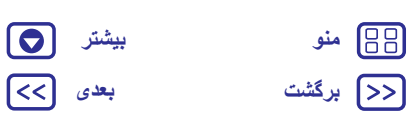

### <span id="page-43-0"></span>**شروع سريع: اتصال و انتقال** لوازم جانبی، رايانه، شبکهھا و موارد ديگر را متصل کنيد. **جستجو کنيد:** برنامهھا > **تنظيمات**

#### **نکات و ترفندھا**

- **• تنظيمات سريع:** به تنظيماتی که بيشتر مورد استفاده قرار میگيرند سريع دسترسی يابيد. نوار وضعيت را با دو انگشت به سمت پايين بکشيد. به "**تنظيمات سريع** ." مراجعه کنيد
- **• دستگاهھای TMBluetooth:** برای اتصال ھدست بلوتوث، صفحه کليد، يا دستگاه ديگر، روی **بلوتوث** ضربه بزنيد.
	- **• شبکهھای Fi-Wi :** برای اتصال، روی **Fi-Wi** ضربه بزنيد.

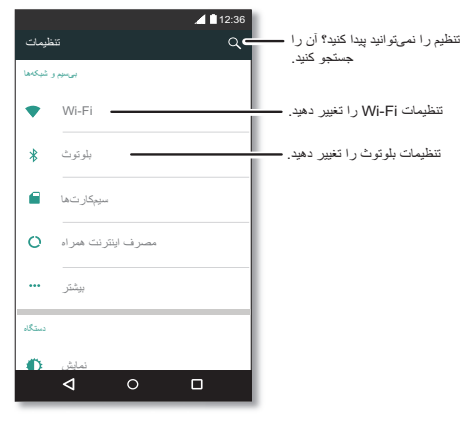

- <span id="page-43-1"></span>**• نقطه اتصال Fi-Wi:** برای اينکه تلفن خود را به نقطه اتصال تبديل کنيد، "**نقطه اتصال Fi-Wi** "را بررسی کنيد.
- **• کابل USB:** پورت ميکرو USB تلفن اين امکان را میدھد تا رسانه و فايلھای ديگر را با يک رايانه متصل، تبادل کنيد. برای تغيير نوع اتصال USB، روی برنامهھا > **تنظيمات** > **محل ذخيره** > منو > **اتصال USB رايانه** ضربه بزنيد.
- **• اتصال خودکار:** وقتی بلوتوث يا Fi-Wi روشن است، تلفن به طور خودکار به ֧֖֖֖֖֖֖֚֚֚֚֚֚֚֚֚֚֚֚֚֚֚֚֚֚֝**֓** دستگاههای موجود يا شبکههايی که قبلاً استفاده کرده است، متصل میشود.
- حالت هواپيما: لاز<sub>م است سريعاً اتصالات بيسيم را خاموش كنيد؟ با دو انگشت</sub> نوار وضعيت را به پايين بکشيد و روی **حالت ھواپيما** ضربه بزنيد.
- **:• چاپ** آيا میخواھيد تصاوير، اسناد يا موارد ديگر چاپ شوند؟ "**چاپ** " را بررسی کنيد.

# **بلوتوث بیسيم**

# **خاموش/روشن کردن بلوتوث**

**جستجو کنيد:** برنامهھا > **تنظيمات** > **بلوتوث**، سپس روی کليد ضربه بزنيد تا روشن شود

روشن يا نوار وضعيت را با دو انگشت به سمت پايين بکشيد تا بلوتوث سريعا خاموش **توجه:** ً شود.

**نکته مھم:** برای افزايش عمر باتری يا توقف اتصال، بلوتوثرا وقتی از آن استفاده نمیکنيد، خاموش کنيد.

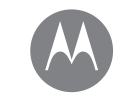

**اتصال و انتقال**

**اتصال و انتقال شروع سريع: اتصال و انتقال بلوتوث بیسيم Wi-Fi شبکهھای کابلھای USB اشتراکگذاری اتصال اينترنت ھمراه مصرف اينترنت ھمراه cloud شما تلفن و تبلت کارت حافظه شبکه خصوصی مجازی (VPN( شبکه تلفن ھمراه حالت ھواپيما**

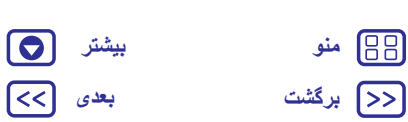

# **[برگشت](#page-43-1) [بعدی](#page-45-0)**

#### **اتصال دستگاهھا**

اين مراحل را **اولين مرتبه** که دستگاه بلوتوث را متصل میکنيد، انجام دھيد:

**1** مطمئن شويد دستگاھی که با آن جفت میشويد، در حالت آشکار باشد (برای جزئيات بيشتر، به راھنمايی که با دستگاه ارائه شده است، مراجعه کنيد).

**2** روی برنامهھا > **تنظيمات** > **بلوتوث** ضربه بزنيد.

**3** مطمئن شويد کليد روشن باشد.

**4** روی دستگاه پيدا شده ضربه بزنيد تا به آن متصل شويد (در صورت لزوم، روی **جفتسازی** ضربه بزنيد يا يک گذرواژه مانند **0000** را وارد کنيد). **نکته مھم:** برای تغيير نام دستگاه روی ضربه بزنيد.

وقتی دستگاه متصل میشود، نشانگر وضعیت بلوتوث در بالای صفحه \$ نشان داده میشود.

**ً متصل** کنيد، برای اينکه به طور خودکار اتصال دستگاه را ھر زمان **قطع** يا **مجددا** مانند ھدست بیسيم، دستگاه را روشن يا خاموش کنيد.

**توجه:** استفاده از دستگاه تلفن ھمراه يا لوازم جانبی ھنگام رانندگی، ممکن است باعث حواسپرتی شود و غيرقانونی باشد. ھميشه از قوانين پيروی کرده و ايمن رانندگی کنيد.

#### **مديريت دستگاه**

برای اتصال مجدد تلفن با دستگاه جفت شده به صورت دستی، روی نام دستگاه در ليست ضربه بزنيد.

برای قطع اتصل تلفن از دستگاه جفت شده به صورت دستی، روی نام دستگاه در ليست دستگاهھا و سپس روی **تأييد** ضربه بزنيد.

برای حذف دستگاه جفتشده، روی در کنار نام دستگاه و سپس روی **لغو جفتسازی** ضربه بزنيد.

<span id="page-44-0"></span>برای اينکه نام تلفنی که به دستگاهھای ديگر نشان داده میشود را تغيير دھيد، روی برنامهھا > **تنظيمات** > **بلوتوث** ضربه بزنيد، بلوتوث را روشن کنيد، سپس روی منو > **تغيير نام اين دستگاه** ضربه بزنيد. يک نام وارد کنيد و روی **تغيير نام** ضربه بزنيد.

### **اجازه به دستگاهھا برای يافتن تلفن شما**

برای اينکه به دستگاه بلوتوث امکان يافتن تلفن خود را بدھيد، بلوتوث را روشن کنيد.

#### **انتقال فايلھا**

- **• تصاوير يا ويديوھا:** عکس يا ويديو را باز کنيد، سپس روی > **بلوتوث** ضربه بزنيد.
- **:• مخاطبين** روی برنامهھا > **مخاطبين** ضربه بزنيد، روی يک شخص و سپس روی منو > **به اشتراکگذاری** > **بلوتوث** ضربه بزنيد.

# **Wi-Fi شبکهھای**

# **خاموش/روشن کردن Fi-Wi**

**جستجو کنيد:** برنامهھا > **تنظيمات** > **Fi-Wi**، سپس روی کليد ضربه بزنيد تا روشن شود

سريعا روشن يا خاموش **توجه:** نوار وضعيت را با دو انگشت به سمت پايين بکشيد تا Fi-Wi ً شود.

### **اتصال به شبکه**

برای يافتن شبکه در محدوده خود:

**1** روی برنامهھا > **تنظيمات** > **Fi-Wi** ضربه بزنيد.

**نکته مھم:** برای نشان دادن آدرس MAC تلفن و تنظيمات Fi-Wi، روی منو > **پيشرفته** ضربه بزنيد.

**2** مطمئن شويد کليد Fi-Wi روشن باشد.

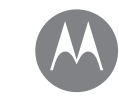

**اتصال و انتقال**

**اتصال و انتقال شروع سريع: اتصال و انتقال بلوتوث بیسيم Wi-Fi شبکهھای کابلھای USB اشتراکگذاری اتصال اينترنت ھمراه مصرف اينترنت ھمراه cloud شما تلفن و تبلت کارت حافظه شبکه خصوصی مجازی (VPN( شبکه تلفن ھمراه حالت ھواپيما**

**[برگشت](#page-44-0) [بعدی](#page-46-0)**

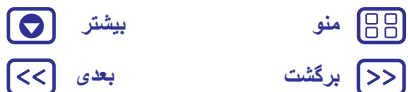

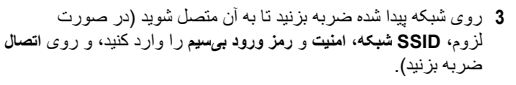

وقتی تلفن شما متصل شد، نشانگر وضعيت Fi-Wi در نوار وضعيت ظاھر میشود.

**توجه:** اگر در نشانگر وضعيت Fi-Wi عالمت سوال مشاھده کرديد، ، نوار وضعيت را به سمت پايين بکشيد، روی شبکه ضربه بزنيد و رمز ورود شبکه را وارد کنيد.

ً روشن شد، تلفن شما به طور خودکار به شبکهھای موجود که **نکته مھم:** وقتی Fi-Wi قبال مورد استفاده قرار گرفته است، مجدداً متصل میشود. اگر روتر قبلاً اتصال اینترنت نداشته است، تلفن به طور خودکار به آن متصل نمیشود.

#### **نقطه اتصال Fi-Wi**

**توجه:** اين تلفن از برنامهھا و خدماتی که از دادهھای زيادی استفاده میکنند پشتيبانی میکند به طوری که طرح داده مطابق با نيازھای شما باشد. برای جزئيات بيشتر با ارائهکننده سرويس تماس بگيريد.

میتوانيد تلفن خود را نقطه اتصال Fi-Wi قرار دھيد، تا به دستگاهھای ديگر با Fi-Wi فعال، دسترسی راحت و قابل حمل ارائه کند.

**توجه:** آن را ايمن کنيد. برای حفاظت تلفن و نقطه اتصال از دسترسی غيرمجاز، توصيه میشود ايمنی نقطه اتصال (2WPA بيشترين ايمنی را دارد)، مانند رمز ورود را تنظيم کنيد. **جستجو کنيد:** برنامهھا > **تنظيمات** > **بيشتر** > **جفتسازی و نقطه اتصال قابل حمل** و **نقطه اتصال قابل حمل Fi-Wi** را عالمت بزنيد.

**توجه:** اين مراحل ممکن است بسته به شبکه، متفاوت باشد.

<span id="page-45-0"></span>**1** تلفن شما Fi-Wi را خاموش میکند و با استفاده از شبکه تلفن ھمراه به اينترنت دسترسی ميابد. برای تنظيم امنيت، روی **تنظيم نقطه اتصال Fi-Wi** ضربه بزنيد:

**• SSID شبکه**: يک نام خاص برای نقطه اتصال وارد کنيد.

**• امنيت**: نوع امنيتی که میخواھيد را انتخاب کنيد: **آزاد** يا **2WPA**. برای **2WPA**، يک رمز ورود خاص وارد کنيد که افراد ديگر برای دسترسی به نقطه اتصال Fi-Wi به آن نياز دارند.

**توجه: 2WPA** توسط IEEE پيشنھاد میشود.

**• رمز ورود**: يک رمز ورود با حداقل ھشت نويسه ايجاد کنيد.

**2** روی **ذخيره** ضربه بزنيد.

وقتی نقطه اتصال Fi-Wi فعال است، بقيه دستگاهھا با Fi-Wi فعال، با وارد کردن **نام شبکه**، انتخاب نوع **امنيت**، و وارد کردن **رمز ورود بیسيم** صحيح، میتوانند متصل شوند.

#### **Wi-Fi حالتھای**

برای کسانی که بيشتر فنی ھستند، تلفن شما حالتھای Fi-Wi .میکند پشتيبانی را 802.11b, g, n, ac

# **کابلھای USB**

**توجه:** حق کپی—آيا اين حق را داريد؟ ھميشه از قوانين پيروی کنيد. "حق کپی محتوا" را در اطالعات حقوقی و ايمنی تلفن خود مشاھده کنيد.

برای بارگيری موسيقی، عکس، ويديو، اسناد يا فايلھای ديگر از رايانه، تلفن خود را بوسيله کابل USB به رايانه متصل کنيد. برای تغيير نوع اتصال USB (در صورت لزوم)، نوار وضعيت را به سمت پايين بکشيد و روی **USB** ضربه بزنيد.

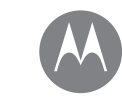

**[برگشت](#page-45-0) [بعدی](#page-47-0) [منو](#page-0-2) [بیشتر](#page-52-0)**

**اتصال و انتقال**

**اتصال و انتقال شروع سريع: اتصال و انتقال بلوتوث بیسيم Wi-Fi شبکهھای کابلھای USB اشتراکگذاری اتصال اينترنت ھمراه مصرف اينترنت ھمراه cloud شما تلفن و تبلت کارت حافظه شبکه خصوصی مجازی (VPN( شبکه تلفن ھمراه حالت ھواپيما**

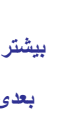

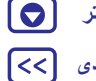

، اين موارد قویتر متصل میکنيد. اساسا به **نکته مھم:** مطمئن شويد تلفن را به پورت USB ً طور مستقيم در رايانه شما قرار داد.

**توجه:** اولين مرتبه که از اتصال USB استفاده میکنيد، رايانه شما نشان میدھد که درايوھا نصب شدهاند. برای تکميل نصب، پيامھايی که مشاھده میکنيد را دنبال کنيد. ممکن است چند دقيقه به طول بيانجامد

**•** برای RWindows® Microsoft: در رايانه، شروع را انتخاب کنيد، سپس Explorer Windows را از ليست برنامهھا انتخاب کنيد. در Explorer Windows، تلفن شما بعنوان درايو متصل ظاھر میشود (دستگاه ذخيره) که میتوانيد فايلھا را کشيده و در آن قرار دھيد، يا بعنوان دستگاه MTP يا PTP ظاھر میشود که به شما امکان استفاده از Player Media Windows جھت انتقال فايلھا را میدھد. برای اطالعات بيشتر يا فايلھای درايو، به سايت .کنيد مراجعه www.motorola.com/support

Android File Transfer از :Apple™ Macintosh™ برای**•** موجود در سايت filetransfer/com.android.www استفاده کنيد.

### **اشتراکگذاری اتصال اينترنت ھمراه**

رايانه شما میتواند از طريق شبکه تلفن ھمراه به اينترنت متصل شود—فقط به کابل USB نياز داريد.

**نکته مھم:** برای اشتراکگذاری اتصال Fi-Wi، به "**نقطه اتصال Fi-Wi** . "مراجعه کنيد

**1** تلفن خود را با استفاده از کابل USB به رايانه متصل کنيد.

**توجه:** اگر سيستم عامل رايانه شما قديمیتر از ،باشد Apple™ Macintosh™ يا Microsoft® Windows® 7 ممکن است به پيکربندی احتياج داشته باشد.

**2** در تلفن خود، روی برنامهھا > **تنظيمات** ضربه بزنيد، سپس مطمئن شويد کليد **Fi-Wi** روی خاموش تنظيم شده باشد.

<span id="page-46-0"></span>**3** در **تنظيمات**، روی **بيشتر** > **اتصال اينترنت و نقطه اتصال قابل حمل** ضربه بزنيد، سپس برای شروع اتصال، **اتصال اينترنت با USB** را عالمت بزنيد. برای توقف اتصال، عالمت **اتصال اينترنت با USB** را برداريد، سپس اتصال تلفن را از رايانه قطع کنيد.

## **مصرف اينترنت ھمراه**

میتوانيد مقدار اينترنتی که تلفن برای آپلود و دانلود استفاده میکند را پيگيری کنيد.

**جستجو کنيد:** برنامهھا > **تنظيمات** > **مصرف اينترنت ھمراه**

تلفن شما نمودار مصرف اينترنت ھمراه را نشان میدھد. در زير نمودار، برنامهھا به ترتيب از باالترين مقدار مصرف اينرتنت ھمراه تا کمترين آن، ظاھر میشود. برنامهھايی که از اينترنت زيادی استفاده میکنند ممکن است از نيروی باتری بيشتری ھم استفاده کنند.

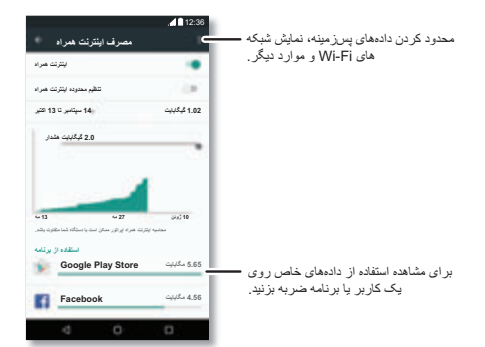

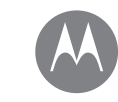

**اتصال و انتقال**

**اتصال و انتقال شروع سريع: اتصال و انتقال بلوتوث بیسيم Wi-Fi شبکهھای کابلھای USB اشتراکگذاری اتصال اينترنت ھمراه مصرف اينترنت ھمراه cloud شما تلفن و تبلت کارت حافظه شبکه خصوصی مجازی (VPN( شبکه تلفن ھمراه حالت ھواپيما**

میدھند—برای توقف اين عملکرد، روی آن ضربه زده و سپس **محدود کردن اينترنت پسزمينه برنامه** را عالمت بزنيد. برای خاموش کردن مصرف اينترنت پسزمينه برای ھمه برنامهھا، فقط روی منو > **محدود کردن اينترنت پسزمينه** ضربه بزنيد.

**توجه:** اطالعات مصرفی برای کمک به شما در مديريت تلفن ارائه میشود. اين ممکن است با مقدار ھزينهھای که توسطه ارائهکننده سرويس مشخص شده است، مطابقت نداشته باشد، زيرا به يک روش اندازهگيری نمیشوند.

بعضی برنامهھا در پسزمينه اينترنت را وقتی آنھا را مشاھده نمیکنيد، انتقال

برای انتخاب اينکه کدام سيمکارت برای سرويس اينترنت ھمراه استفاده شود، روی برنامهھا > **تنظيمات** > **سيمکارت**> **اينترنت تلفن ھمراه** ضربه بزنيد و شبکه را انتخاب کنيد.

يک حساب با دسترسی به ھمهچيز، ھمهجا—تلفن، تبلت، رايانه. **cloud شما**

### **ھمگامسازی حساب گوگل**

وقتی به يک حساب گوگل متصل میشويد، ھمه دستگاهھا میتوانند به ھمان برنامهھا، مخاطبين، فيلمھا، کتابھا و موسيقی از Play Google دسترسی يابند—بعالوه ھمان Gmail،™ Calendar Google و Google Mobile ™را به اشتراک میگذاريد. برای افزودن حساب به تلفن، روی برنامه > **تنظيمات** > **حساب**، و سپس روی **افزودن حساب** > **گوگل** ضربه بزنيد.

# **تلفن و تبلت**

- <span id="page-47-0"></span>تلفن و تبلت Android میتوانند با ھم عمل کنند و شما بيشترين استفاده از آنھا را داشته باشيد:
- **• انتقال رسانه و فايل:** فايلھا را به تلفن کپی کرده و آنھا را به دستگاهھای ديگر منتقل کنيد—به "**انتقال فايلھا**" مراجعه نماييد.
- **• نقطه اتصال تلفن:** اگر تبلت Fi-Wi داشته باشيد، تلفن خود را به نقطه اتصال Fi-Wi تبديل کنيد تا تبلت اين امکان را داشته باشد ھر کجا به اينترنت دسترسی يابد—به "**نقطه اتصال Fi-Wi** . "مراجعه کنيد
- **• لوازم جانبی TMBluetooth:** اگر صفحه کليد بلوتوث يا لوازم جانبی ديگری برای استفاده با تبلت داريد، توجه داشته باشيد که میتوانيد از آنھا با تلفن ھم استفاده کنيد. برای اتصال آنھا، به "**بلوتوث بیسيم** ." مراجعه کنيد

# **کارت حافظه**

- میتوانيد انتخاب کنيد که از کارت حافظه خود بعنوان کارت حافظه يا ذخيره داخلی استفاده کنيد:
- **• محل ذخيره قابل حمل:** تصاوير، ويديوھا، صدا و فايلھای رسانهای ديگر را ذخيره کنيد. میتوانيد ھرزمان کارت حافظه را برداريد و به دستگاه ديگر انتقال دھيد.
- **• محل ذخيره داخلی:** عالوه بر فايلھای رسانهای، میتوانيد بازیھا و برنامهھای دانلود شده را ذخيره کنيد. کارت حافظه بعنوان افزونه محل ذخيره داخلی تلفن عمل میکند.
- بعد از اينکه کارت حافظه را وارد تلفن کرديد، از شما خواسته میشود که محل ذخيره داخلی يا قابل حمل را انتخاب کنيد.
- برای تنظيم کارت حافظه بعنوان محل ذخيره داخلی به صورت دستی، روی برنامهھا > **تنظيمات** > **محل ذخيره USB** ضربه بزنيد، سپس کارت حافظه را انتخاب کرده و روی منو > **تنظيمات** > **فرمت بعنوان داخلی** ضربه بزنيد.

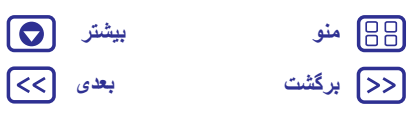

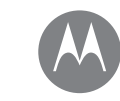

**اتصال و انتقال**

**اتصال و انتقال شروع سريع: اتصال و انتقال بلوتوث بیسيم Wi-Fi شبکهھای کابلھای USB اشتراکگذاری اتصال اينترنت ھمراه مصرف اينترنت ھمراه cloud شما تلفن و تبلت کارت حافظه شبکه خصوصی مجازی (VPN( شبکه تلفن ھمراه حالت ھواپيما**

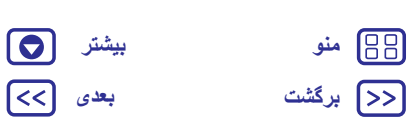

**احتياط:** اگر کارت حافظه به محل ذخيره داخلی تنظيم شده باشد، برای حفاظت از اطالعات شما، فرمت شده و رمزگذاری میشود. اگر میخواھيد از آن بعنوان محل ذخيره قابل حمل، يا در يک دستگاه ديگر، استفاده کنيد، بايد آن را فرمت کنيد. قبل از انجام اين کار، توجه داشته باشيد که فرمت کردن باعث میشود ھمه اطالعات ذخيره شده در کارت حافظه پاک شوند.

**نکته مھم:** از کارت حافظه 10 Class استفاده کنيد.

**توجه:** تلفن شما از کارت حافظه تا ١٢٨ گيگابايت پشتيبانی میکند.

#### **سوار کردن يا خارج کردن کارت حافظه**

برای سوار کردن کارت حافظه، به راحتی آن را در تلفن قرار دھيد (به "**وارد کردن کارتھا و روشن کردن دستگاه**" مراجعه کنيد).

برای خارج کردن کارت حافظه (میتوانيد آن را از تلفن خارج کنيد)، روی برنامهھا > **تنظيمات** > **محل ذخيره و USB** < **کارت حافظه** > **خارج کردن** ضربه بزنيد.

**احتياط:** وقتی تلفن در حال استفاده از کارت حافظه میباشد که در آن فايلی را کپی میکند، آن را خارج نکنيد.

#### **پاک کردن محتوای کارت حافظه**

برای حذف ھمه اطالعات (موسيقی، عکس، و فايلھا) از کارت حافظه، روی برنامهھا > **تنظيمات** > **محل ذخيره و USB** < **کارت حافظه** > **پاک کردن** ضربه بزنيد.

# **شبکه خصوصی مجازی (VPN(**

VPN به شما امکان دسترسی به فايلھا در شبکهھای ايمن (مانند شبکه دفترکار با ديوارآتش) را میدھد. برای درخواست تنظيمات VPN، و برنامهھا و موارد مورد نياز ديگر، با مديريت شبکه تماس بگيريد.

<span id="page-48-0"></span>برای وارد کردن تنظيمات VPN، روی برنامهھا > **تنظيمات** > **بيشتر** > **VPN** ضربه بزنيد. برای افزودن VPN جديد، روی ضربه بزنيد. نوع VPN را انتخاب کنيد و تنظيمات را از مدير شبکه وارد کنيد. شبکه در ليست **VPN** ذخيره میشود، بنابراين میتوانيد ھر زمان بخواھيد به آن متصل شويد، آن را انتخاب کنيد.

#### **شبکه تلفن ھمراه**

نبايد تنظيمات شبکه را تغيير دھيد. برای راھنمايی با ارائهکننده سرويس تماس بگيريد.

برای مشاھده گزينهھای تنظيمات شبکه، روی برنامهھا > **تنظيمات** > **بيشتر** > **شبکهھای تلفن ھمراه** ضربه بزنيد.

برای تغيير شبکهھا، روی برنامهھا > **تنظيمات** > **بيشتر** > **شبکه تلفن ھمراه** > **اپراتورھای شبکه** ضربه زده و روی يک شبکه ضربه بزنيد.

**توجه:** تلفن شما بيشتر شبکهھا را پشتيبانی میکند. برای راھنمايی با ارائهکننده سرويس تماس بگيريد.

# **حالت ھواپيما**

برای خاموش کردن ھمه اتصاالت بیسيم، از حالت ھواپيما استفاده کنيد—اين حالت برای پرواز مفيد میباشد. با دو انگشت نوار وضعيت را به پايين بکشيد و روی **حالت ھواپيما** ضربه بزنيد.

**توجه:** وقتی حالت ھواپيما را انتخاب میکنيد، ھمه سرويسھای بیسيم غيرفعال میشوند. اگر ً خط ھوايی به شما اين اجازه را میدھد، میتوانيد Fi-Wi و/يا TMBluetooth را مجددا روشن کنيد. در حالت ھواپيما، بقيه سرويسھای داده و صوتی بیسيم (مانند تماسھا و پيامرسانی) خاموش باقی میمانند. گرفتن تماسھای اضطراری به شمارهھای اضطراری منطقه خودتان ھمچنان امکانپذير میباشد.

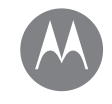

**حفاظت** تلفن خود را ايمن نگه داريد

> **حفاظت شروع سريع: از تلفن خود محافظت کنيد قفل کردن صفحه پين کردن به صفحه قفل سيمکارت رمزگذاری تلفن پشتيبانگيری و بازيابی بازنشانی تلفن شما دزديده شده است؟**

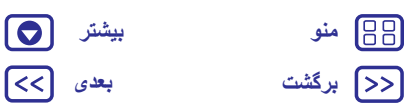

# **شروع سريع: از تلفن خود محافظت کنيد**

<span id="page-49-0"></span>مطمئن شويد در صورتيکه تلفن شما گم شد يا دزديده شد، اطالعات شما محافظت شود.

#### **جستجو کنيد:** برنامهھا > **تنظيمات** > **امنيت**

آسانترين راه برای حفاظت از تلفن، استفاده از **قفل کردن صفحه** میباشد. میتوانيد انتخاب کنيد برای باز کردن قفل، روی صفحه بکشيد (دارای ايمنی کمتری است)، يا الگو، پين يا گذرواژه وارد کنيد تا قفل تلفن باز شود.

#### **قفل کردن صفحه**

برای ايمن کردن تلفن، میتوانيد وقتی تلفن خاموش میشود، قفل صفحه لمسی ايجاد کنيد.

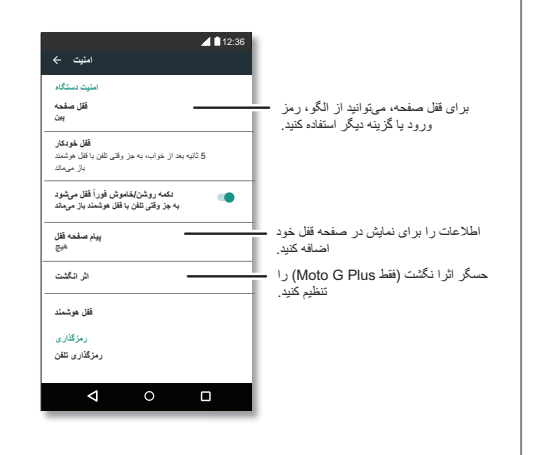

<span id="page-49-1"></span>**جستجو کنيد:** برنامهھا > **تنظيمات** > **امنيت** > **قفل کردن صفحه**، سپس نوع قفل را انتخاب کنيد:

- **• ھيچ**: قفل صفحه را خاموش کنيد.
- **• کشيدن**: روی ضربه بزنيد و به سمت باال بکشيد.
	- **• الگو**: برای باز کردن قفل، يک الگو بکشيد.
- **• پين**: برای باز کردن قفل، چھار تا شانزده رقم وارد کنيد.
- **• رمز ورود**: برای باز کردن قفل، چھار تا شانزده حرف، رقم يا عالمت وارد کنيد..
- Plus ، میتوانيد با استفاده از اثر انگشت، قفل تلفن را باز <sup>4</sup> **توجه:** در تلفنھای G Moto کنيد. برای تنظيم حسگر اثر انگشت، روی برنامهھا > **تنظيمات** > **امنيت** > **اثرانگشت** ضربه بزنيد.
	- برای تغيير وقتی صفحه لمسی خاموش میشود، روی برنامهھا > **تنظيمات** > **پخش** > **خواب** ضربه بزنيد.
- **توجه:** میتوانيد با تلفن قفل شده، تماس اضطراری بگيريد، به "**تماسھای اضطراری** " مراجعه کنيد. تلفن قفل شده زنگ میخورد، و برای پاسخ به آن نيازی به وارد کردن پين يا رمز ورود نمیباشد.

# **نمیتوانيد قفل را باز کنيد؟**

- **الگو، پين، يا رمز ورود:**اگر الگو، پين، يا رمز ورود خود را فراموش کردهايد، میتوانيد ايميل حساب گوگل و رمز ورود را وارد کنيد تا قفل تلفن باز شود.
- اگر در تلفن خود حساب گوگل نداريد، با ارائهکننده سرويس خود تماس بگيريد تا دستگاھتان بازنشانی کارخانهای شود.
	- **ھشدار:** بازنشانی کارخانهای، ھمه اطالعات تلفن را حذف میکند.

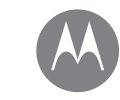

**حفاظت شروع سريع: از تلفن خود محافظت کنيد قفل کردن صفحه پين کردن به صفحه قفل سيمکارت رمزگذاری تلفن پشتيبانگيری و بازيابی بازنشانی تلفن شما دزديده شده است؟**

**حفاظت**

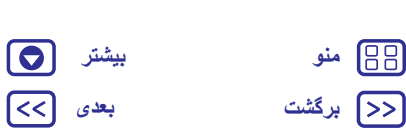

# **پين کردن به صفحه**

آيا میخواھيد صفحهھای مھم مانند کارت پرواز يا کوپن خريد در دسترس باشد؟ برای دسترسی آسان، صفحه را پين کنيد.

برای تنظيم پين صفحه، روی برنامهھا > **تنظيمات** > **امنيت** > **پين کردن صفحه** ضربه بزنيد.

برای پين کردن صفحه، برنامهای که میخواھيد پين کنيد را باز کرده، نمای کلی را لمس کنيد و نگه داريد، و به باال ببريد. روی ضربه بزنيد.

برای خارج کردن صفحه از حالت پين، بازگشت و نمای کلی را به طور ھمزمان لمس کرده و نگه داريد.

# **قفل سيمکارت**

**احتياط:** اگر پين سيمکارت را سه مرتبه اشتباه وارد کنيد، تلفن، سيمکارت شما را قفل کرده و کد بازگشايی قفل پين را درخواست میکند. برای کد بازگشايی قفل پين با ارائهکننده سرويس تماس بگيريد.

**نيازی به استفاده از اين ويژگی نخواھد بود**، اما برای تنظيم پين سيمکارت که بايد ھنگام روشن کردن وارد کنيد، روی برنامهھا > **تنظيمات** > **امنيت** > **تنظيم قفل سيمکارت** > **قفل سيمکارت** ضربه بزنيد.

برای تنظيم پين سيمکارت، کد ۴ رقمی وارد کنيد. برای تغيير کد، **تغيير پين سيمکارت** را انتخاب کنيد.

# **رمزگذاری تلفن**

**احتياط:** اگر کد رمزگذاری خود را فراموش کردهايد، نمیتوانيد اطالعات ذخيره شده در تلفن يا کارت حافظه را بازيابی کنيد. رمزگذاری فايلھا يک ساعت يا بيشتر به طول ميانجامد. تلفن خود را متصل نگه داريد، و دقت کنيد روند انجام کار را متوقف نکنيد.

<span id="page-50-0"></span>رمزگذاری از حساب، تنظيمات، برنامهھا و فايلھا در تلفن محافظت میکند، بنابراين اگر تلفن شما دزديده شد، افراد نمیتوانند به آنھا دسترسی يابند. **نيازی به استفاده از اين ويژگی نخواھد بود**، اما ھرزمان که تلفن را روشن کرديد، برای رمزگذاری تلفن و درخواست پين يا رمز ورود، روی برنامهھا > **تنظيمات** > **امنيت** > **رمزگذاری تلفن** ضربه بزنيد.

# **پشتيبانگيری و بازيابی**

**جستجو کنيد:** برنامهھا > **تنظيمات** > **پشتيبانگيری و بازيابی** > **پشتيبانگيری از داده**، سپس روی دکمه ضربه بزنيد تا روشن شود.

از اطالعات حساب گوگل به صورت آنالين پشتيبانگيری میشود. اگر تلفن خود را بازيابی يا جايگزين کردهايد، وارد حساب گوگل شويد، تا مخاطبين، رويدادھا و جزئيات ديگر که با حساب ھمگامسازی کردهايد، را بازيابی کنيد.

برای بازيابی اطالعات پشتيبانگيری شده ھنگام نصب مجدد برنامه، روی برنامهھا > **تنظيمات** > **پشتيبانگيری و بازنشانی** > **بازيابی خودکار** ضربه بزنيد.

برای انتخاب اينکه چه چيزی با حساب ھمگامسازی شود، روی برنامهھا > **تنظيمات** > **حساب** > **گوگل** ضربه بزنيد، روی حساب گوگل ضربه بزنيد و موارد را برای ھمگامسازی بررسی کنيد.

**توجه:** پيامھای متنی، گزارشات تماس، و موارد ذخيره شده در تلفن بازيابی نمیشوند. برای بازيابی برنامهھای Store Play Google، به "**مراقب برنامهھايتان باشيد** ." مراجعه کنيد

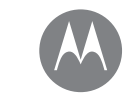

**حفاظت شروع سريع: از تلفن خود محافظت کنيد قفل کردن صفحه پين کردن به صفحه قفل سيمکارت رمزگذاری تلفن پشتيبانگيری و بازيابی بازنشانی تلفن شما دزديده شده است؟**

**حفاظت**

# **بازنشانی**

<span id="page-51-0"></span>برای بازنشانی تلفن به تنظيمات کارخانه و پاک کردن ھمه اطالعات تلفن، روی برنامهھا > **تنظيمات** > **پشتيبانگيری و بازنشانی** > **بازنشانی اطالعات کارخانه** > **بازنشانی تلفن** ضربه بزنيد.

**ھشدار:** ھمه برنامهھا و اطالعات کاربر دانلود شده در تلفن، حذف خواھند شد. اطالعات موجود در cloud حذف نخواھد شد.

#### **تلفن شما دزديده شده است؟**

تلفن شما مجھز به Manager Device Android است. برای حفاظت از دستگاھتان در برابر دزديده شدن، میتوانيد از راه دور دستگاه را قفل يا بازنشانی کنيد. برای جزئيات، به .کنيد مراجعه www.google.com/android/devicemanager

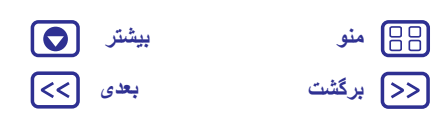

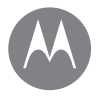

**مطالب بيشتر؟** ھميشه مطالب بيشتری وجود دارد

> **مطالب بيشتر؟ دريافت راھنمايی و مطالب بيشتر**

### **دريافت راھنمايی و مطالب بيشتر** دريافت پاسخھا، موارد بهروز و اطالعات:

**• راھنمايی اينجاست:** روی برنامهھا > **راھنمايی** ضربه بزنيد تا مطالب آموزشی گام به گام، نحوه انجام کار، پرسشھای متداول يا گفتگو با افرادی که میتوانند از طريق تلفن به شما کمک کنند را دريافت کنيد.

 **• ھمه چيز در G Moto:** نرمافزار رايانهای، راھنمای کاربر و موارد ديگر را .کنيد دريافت www.motorola.com/mymotog از

> **:• لوازم جانبی** لوازم جانبی تلفن خود را در .بيابيد www.motorola.com/mobility

- **• دريافت برنامهھا:** روی برنامهھا > **Store Play** ضربه بزنيد و برنامهھا را خريداری و دانلود کنيد.
	- **:• اخبار** ما را در اين کانالھا بيابيد:
	- www.youtube.com/motorola YouTube™
	- www.facebook.com/motorola Facebook™
		- www.twitter.com/moto Twitter
	- www.google.com/+Motorola/posts Google+™ &

**اطالعات مقرراتی، ايمنی و قانونی من کجاست؟**

ما برای ارائه دسترسی بھتر به اين اطالعات مھم، مطالب را از طريق منوی تنظيمات تلفن و در وب در دسترس شما قرار دادهايم. اين مطالب را قبل از استفاده از دستگاه مطالعه کنيد. برای دسترسی به مطالب از تلفن متصل، به **تنظيمات** > **اطالعات قانونی** برويد و يک موضوع انتخاب کنيد. برای دسترسی به مطالب در وب، از اين سايت ديدن کنيد .www.motorola.com/device-legal

# <span id="page-52-0"></span>**بازيابی دستگاه**

<span id="page-52-2"></span><span id="page-52-1"></span>چنانچه تلفن شما متوقف شد و نسبت به لمس و فشار دادن دکمه پاسخی نشان نداد، آن را راهاندازی مجدد کنيد. دکمه روشن/خاموش را فشار داده و نگھداريد تا وقتی صفحه تاريک شده و تلفن راهاندازی مجدد شود.

# **سرويس و تعميرات**

اگر سوالی داشتيد يا به کمک احتياج داشتيد، ما شما را راھنمايی میکنيم.

به support/com.motorola.www برويد، جايی که میتوانيد از بين گزينهھای مختلف پشتيبانی مشتری انتخاب کنيد.

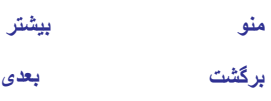

88 ⋝⋝

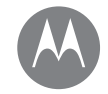

<span id="page-53-0"></span>حق کپی و عالئم تجاری **Motorola Mobility LLC** 222 W.Merchandise Mart Plaza 16th Floor Chicago, IL 60654 www.motorola.com **توجه:** محصول خود را به ادرس بالا ارسال نکنيد. اگر مجبور به برگشت محصول برای تعميرات، تعويض يا سرويس ضمانت<br>هستيد، با مرکز پشتيبانی مشتری Motorola به آدرس زير تماس بگيريد: www.motorola.com/support برخی ويژگیھای خاص، سرويسھا و برنامهھا وابسته به شبکه میباشند و ممکن است در ھمه مناطق در دسترس نباشند؛ ممکن است شرايط، ضوابط ديگر و/يا ھزينه اعمال شود. برای جزئيات بيشتر با ارائهکننده سرويس تماس بگيريد. همه ويژگيها، عملکردها و مشخصههای ديگر محصول و همچنين اطلاعات اين راهنما، براساس اخرين اطلاعات موجود و دفيق در<br>زمان چاپ ميباشند . Motorola حق تغيير يا اصلاح اطلاعات يا مشخصهها را بدون اطلاع قبلي دارد. **توجه:** تصاوير اين راھنما فقط برای نمونه میباشند. MOTOROLA، logo M Stylized و عالئم خانواده MOTO، عالئم تجاری يا عالئم تجاری ثبت شده Motorola Google Inc تجاری عالئم ،عالئم ساير و Google Play ،Android ،Google .میباشند Trademark Holdings, LLC. میباشند. microSD Logo علامت تجاری SD-3C, LLC میباشد. نامهای دیگر سرویسها یا محصولات، دارایی مالکان<br>مربوطه میباشند. © 2016 Motorola Mobility LLC. Moto G :محصول شناسه <sup>4</sup> Moto G و 4 Plus شماره راھنمای کاربر: A- 68018162030

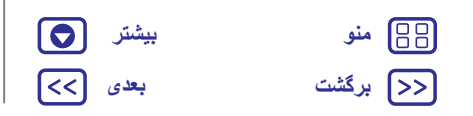